### **The AtlasScientific**

V 1.3 Revised 11/22

### EZO-HUM™ Embedded Humidity sensor

Reads **Relative humidity** Dew point Air temperature

Response time

 $\text{Accuracy}$   $\text{ +/- 2\%}$ 

Cable length **1 meter** 

Data protocol and the control of the UART & I<sup>2</sup>C

Default I2C address 111 (Ox6F)

Data format **ASCII** 

Operating voltage 3.3V − 5V

IP rating a state of the state of the state of the IP67

Life expectancy and the settlement of the **10 years** 

Written by Jordan Press Designed by Noah Press

Range **0 – 100%** 

Calibration **Factory calibrated** 

1 reading per second (UART mode)

1 reading per 300 milliseconds (I2C mode)

Connector **5 lead data cable** 

### Table of contents

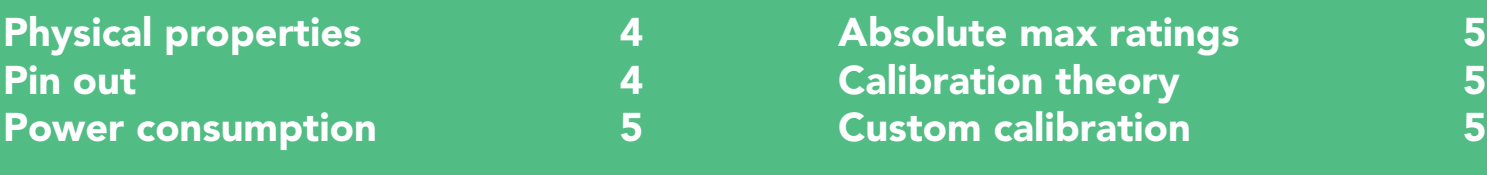

### UART

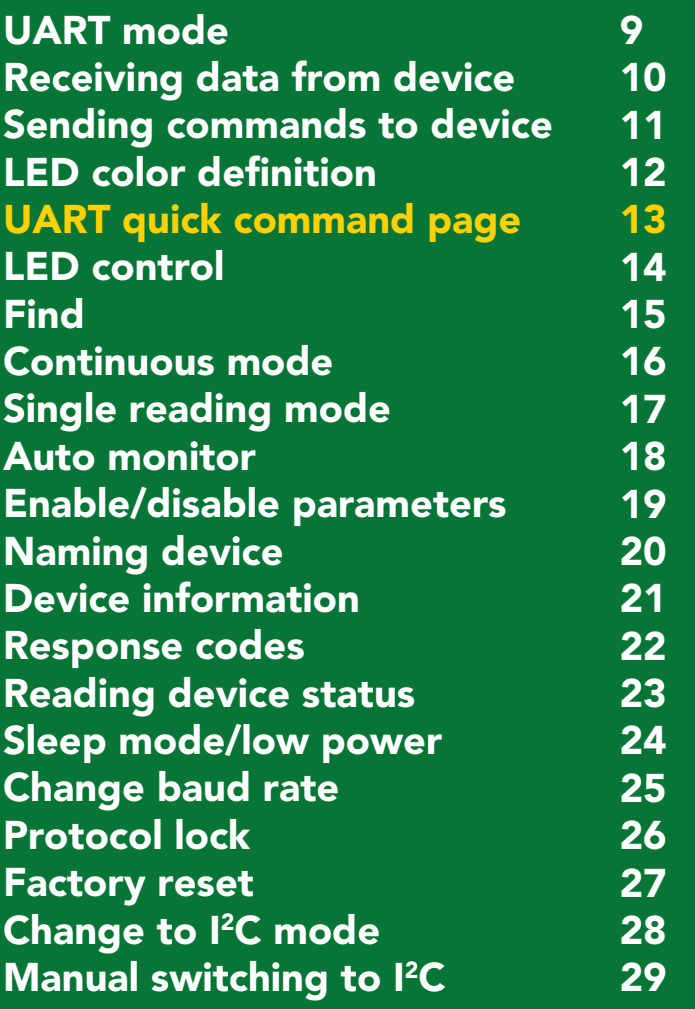

### I 2C

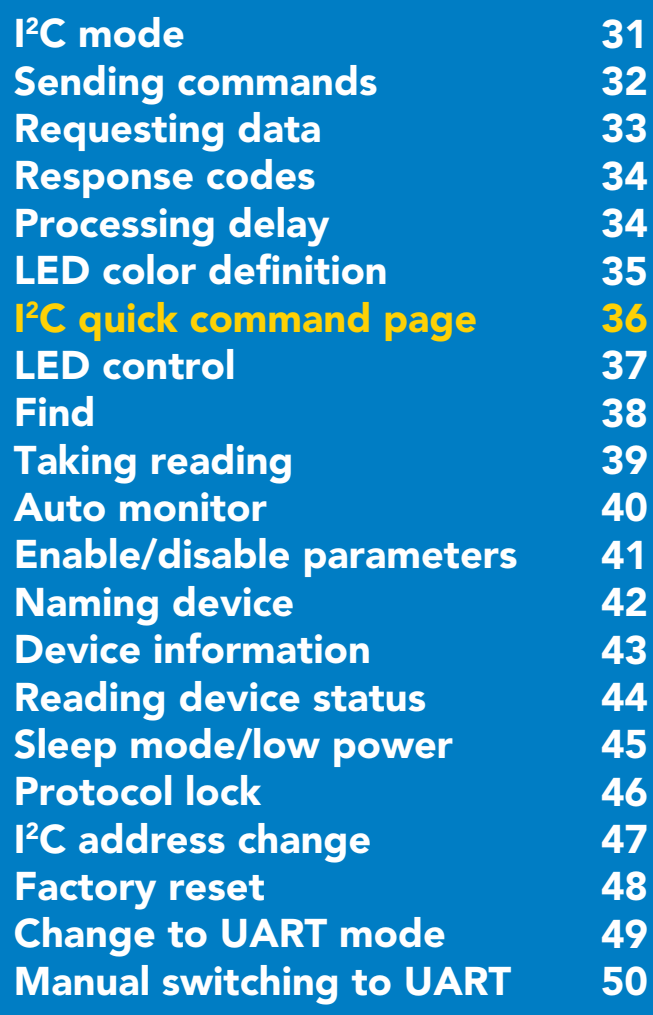

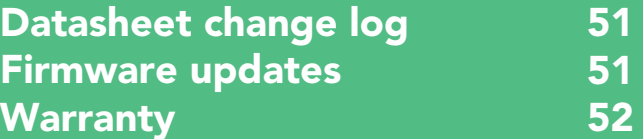

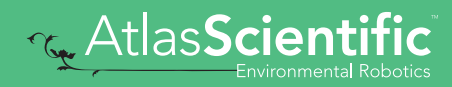

# Attention

The EZO-HUM™ is 100% operational out of the box. CALIBRATION IS UNNECESSARY

Direct sunlight will heat the sensor above the air temperature, making the readings incorrect.

Can the sensor get wet?

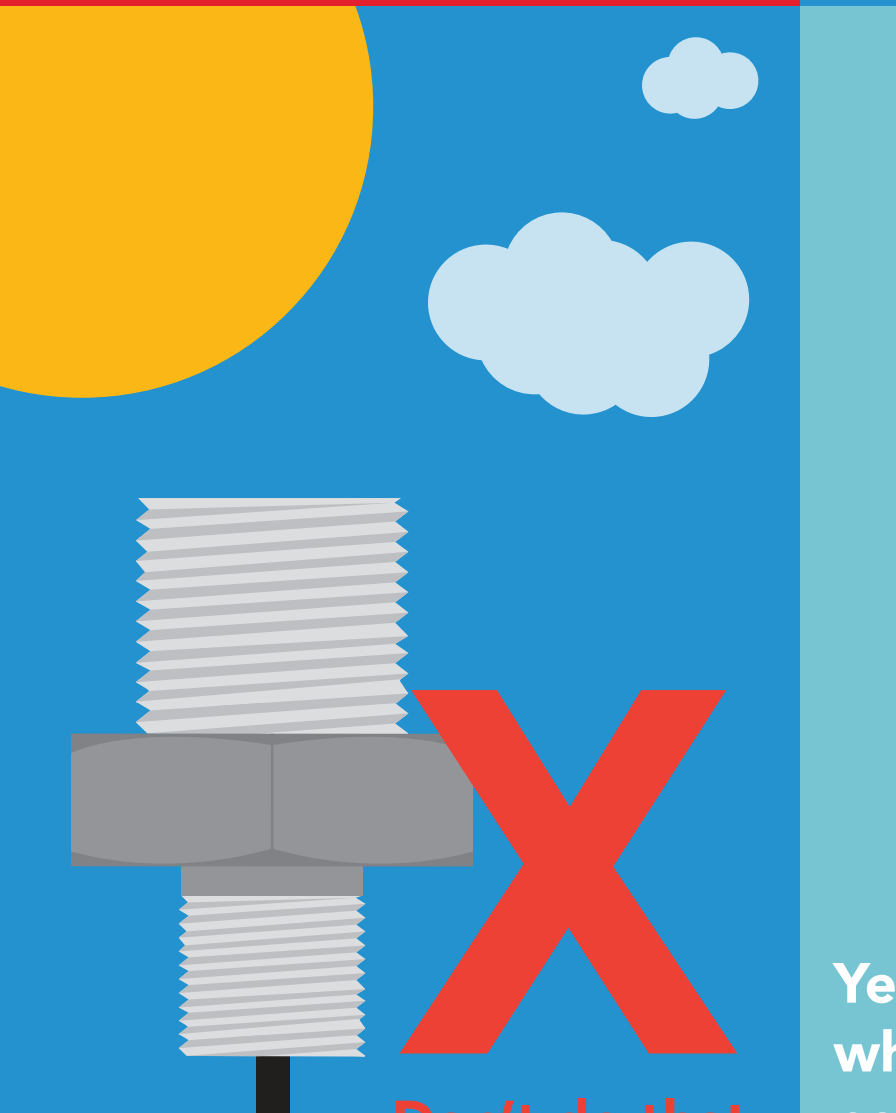

Yes, readings will be >100% when wet and will return to normal once dry.

### <span id="page-3-0"></span>Physical properties

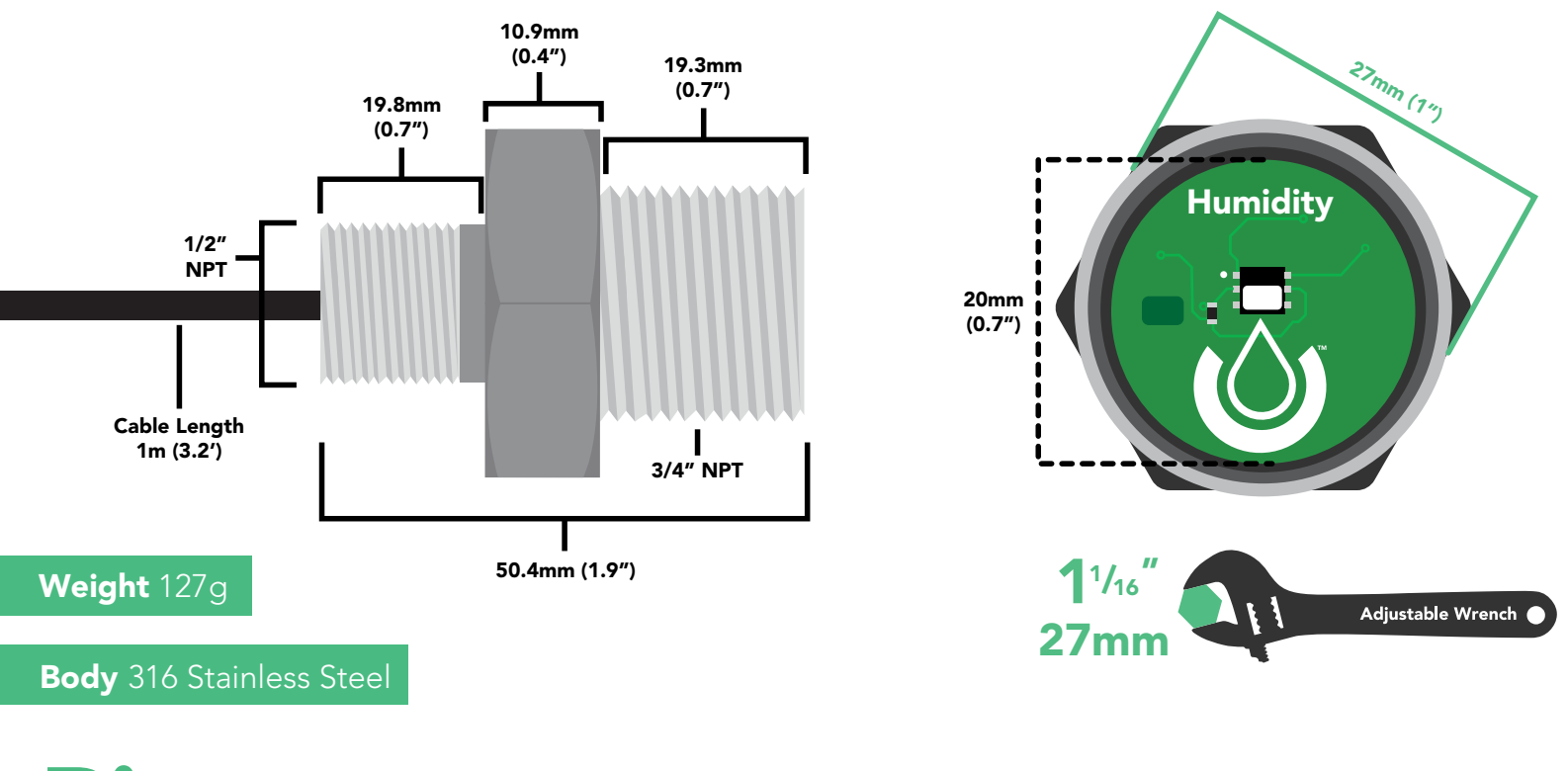

### Pin out

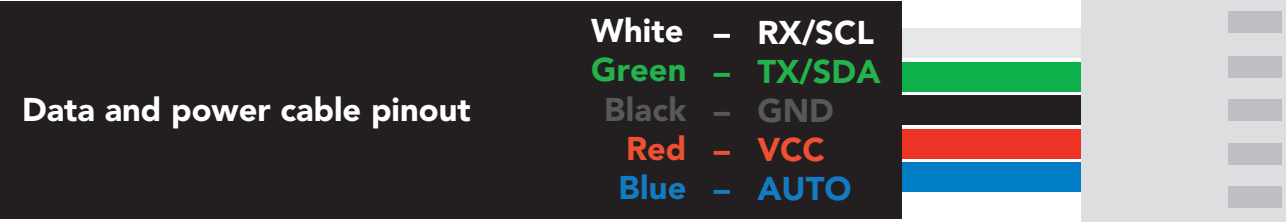

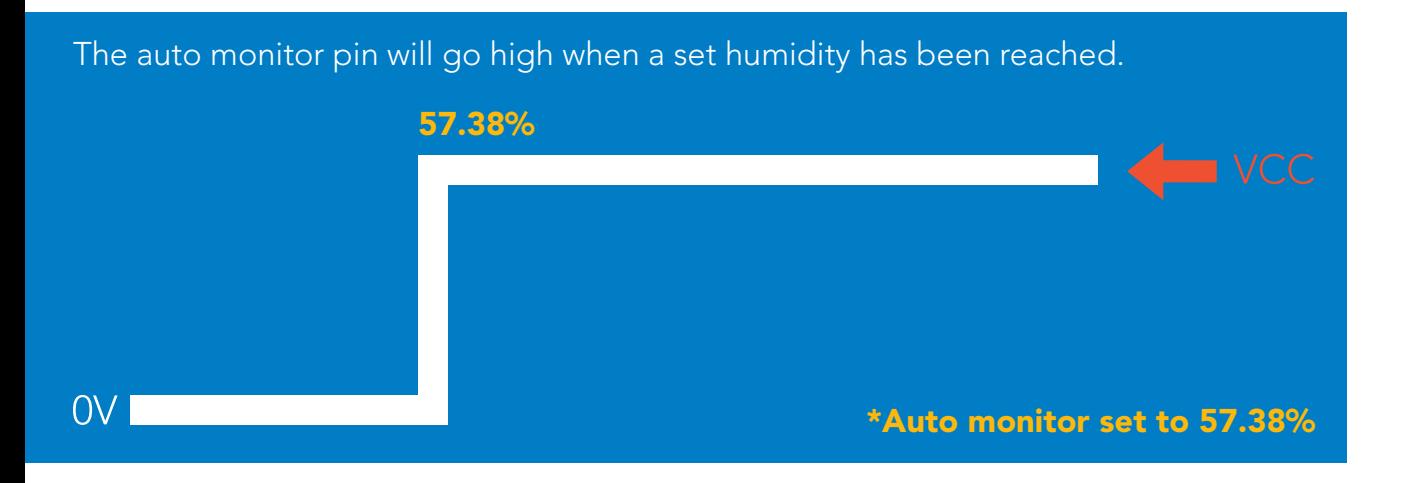

If unused leave **AUTO** floating. Do not connect **AUTO** to VCC or GND.

See page **[18](#page-17-0)** to enable auto-monitoring in UART mode. See page **[40](#page-39-0)** to enable auto-monitoring in I2C mode.

### <span id="page-4-0"></span>Power consumption

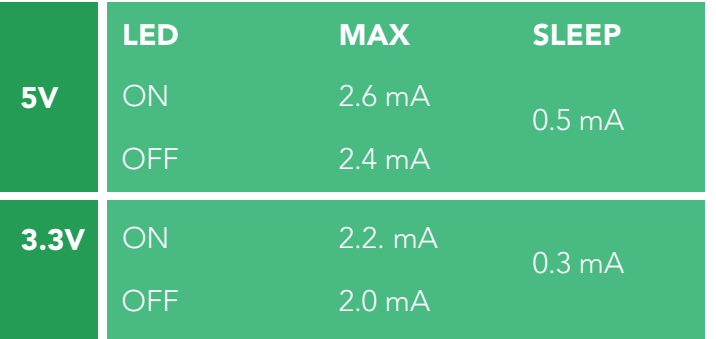

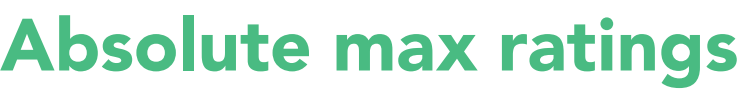

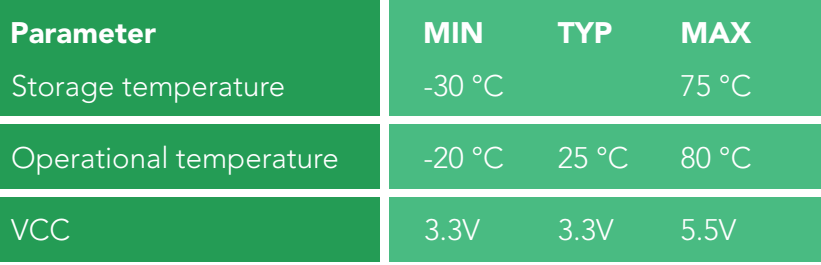

### Air temperature

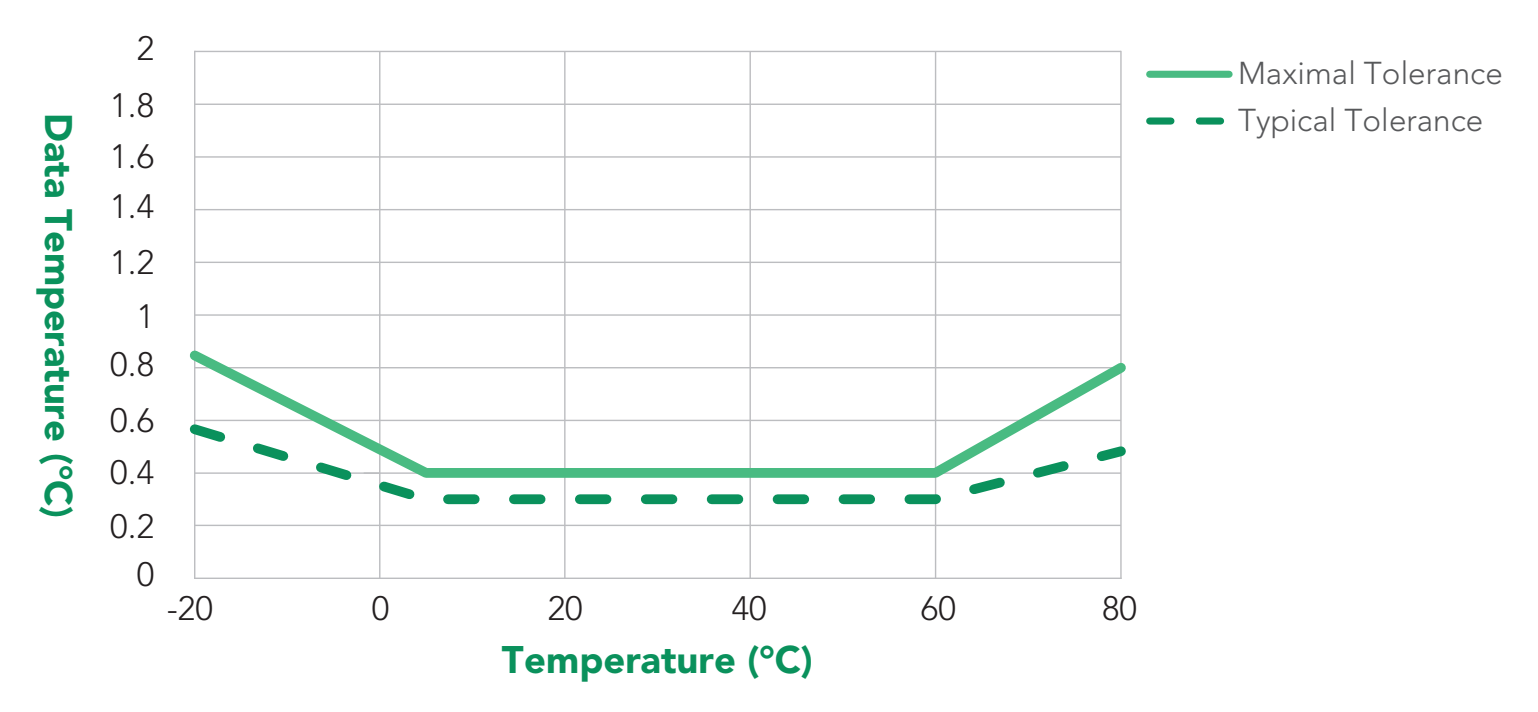

### Calibration theory

The Atlas Scientific EZO-HUM™ Embedded Humidity Sensor comes pre-calibrated. The factory calibration data is permanently stored in the circuit and cannot be erased.

### Custom calibration

This circuit does not require recalibration, and does not offer onboard custom calibration.

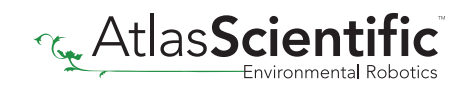

### Default state **Baud 9,600** UART mode

Readings and Continuous Speed and 1 second

LED the contract of the contract of the contract of the contract of the contract of the contract of the contract of the contract of the contract of the contract of the contract of the contract of the contract of the contra

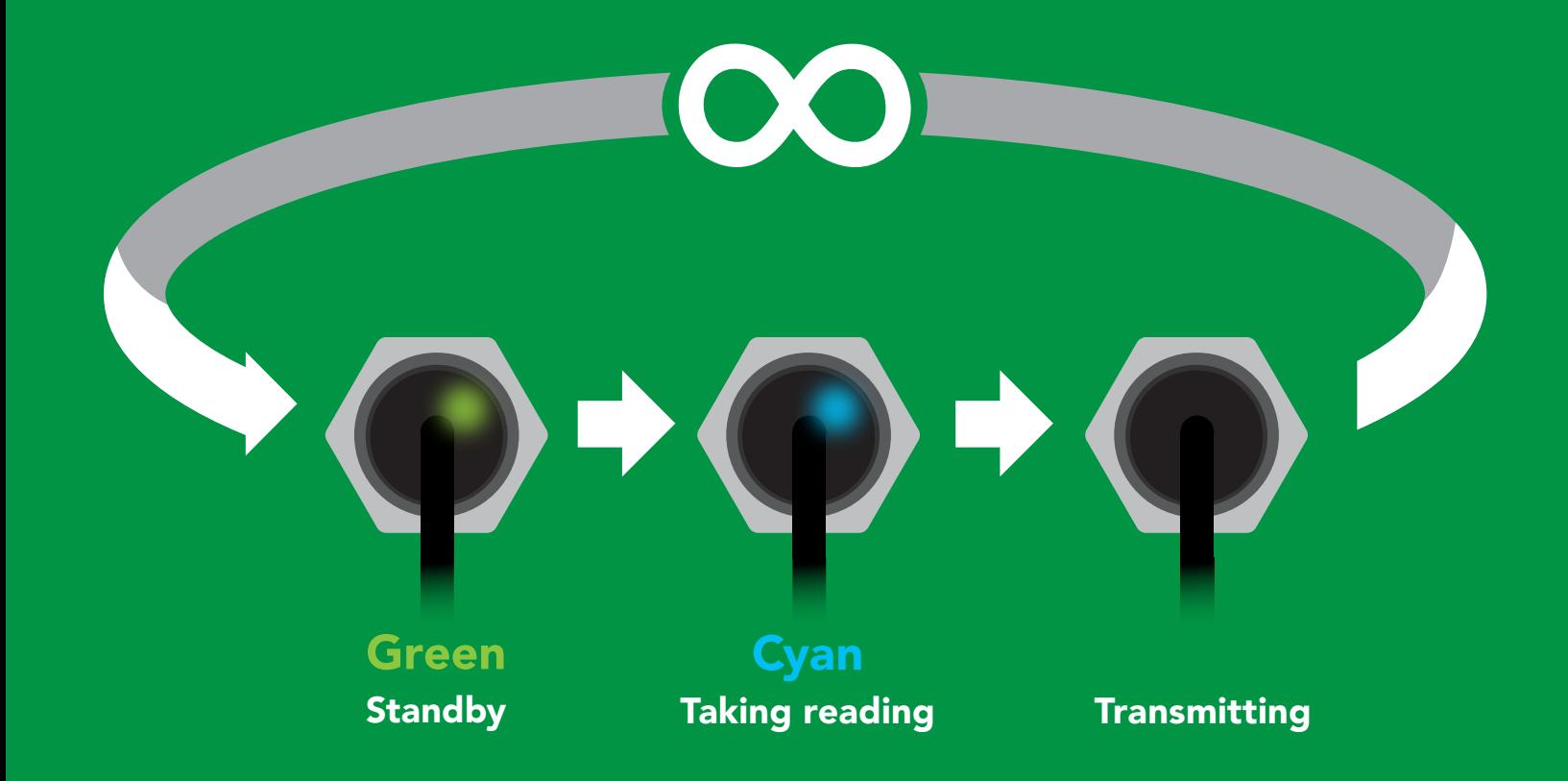

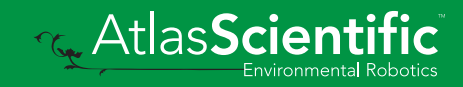

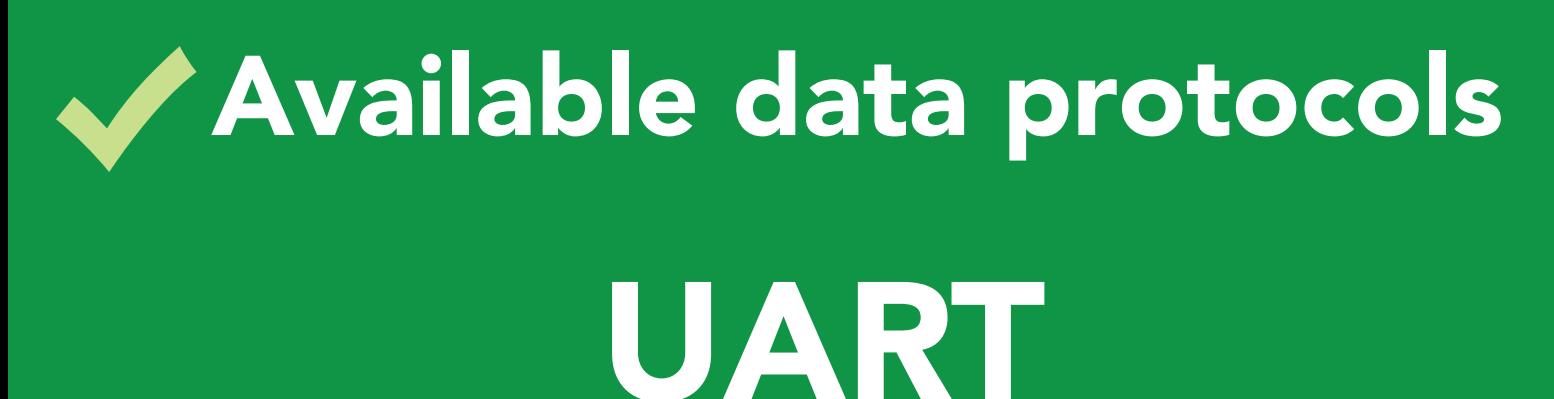

default

### $12C$

### Unavailable data protocols SPI Analog RS-485 Mod Bus 4–20mA **AtlasScient**

7 Copyright © Atlas Scientific LLC

## UART mode

#### Settings that are retained if power is cut

Auto monitor Baud rate Continuous mode Device name Enable/disable parameters Enable/disable response codes Hardware switch to I2C mode LED control Protocol lock Software switch to I2C mode

#### Settings that are *NOT* retained if power is cut

Sleep mode

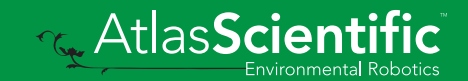

<span id="page-8-0"></span>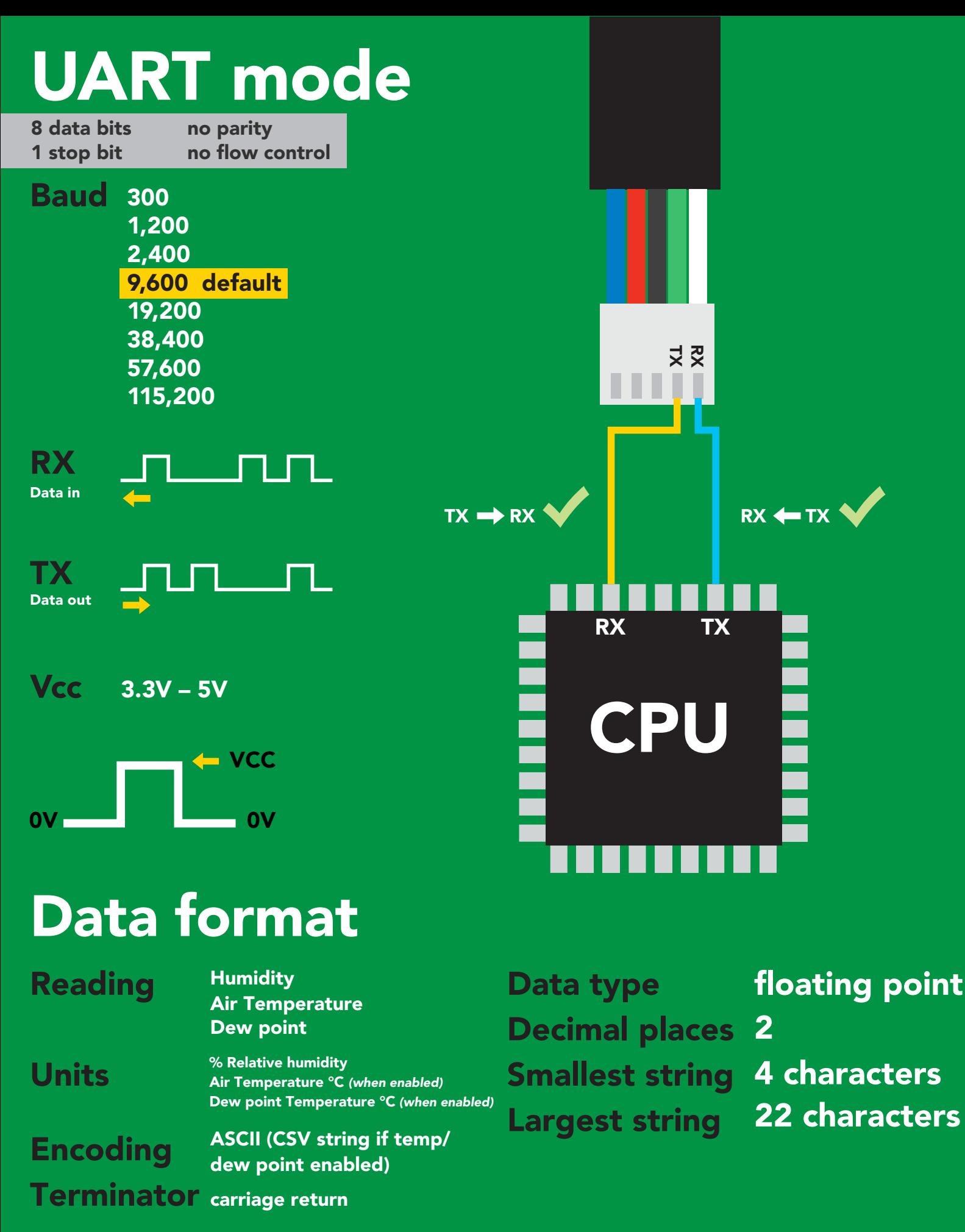

9 Copyright © Atlas Scientific LLC

<sub>℃</sub> Atlas**Scien** 

<span id="page-9-0"></span>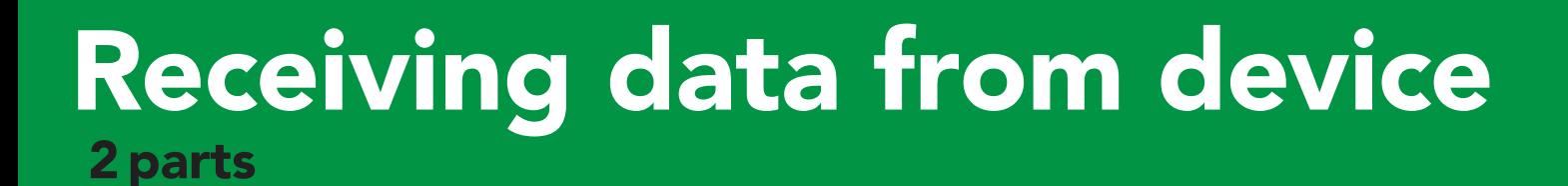

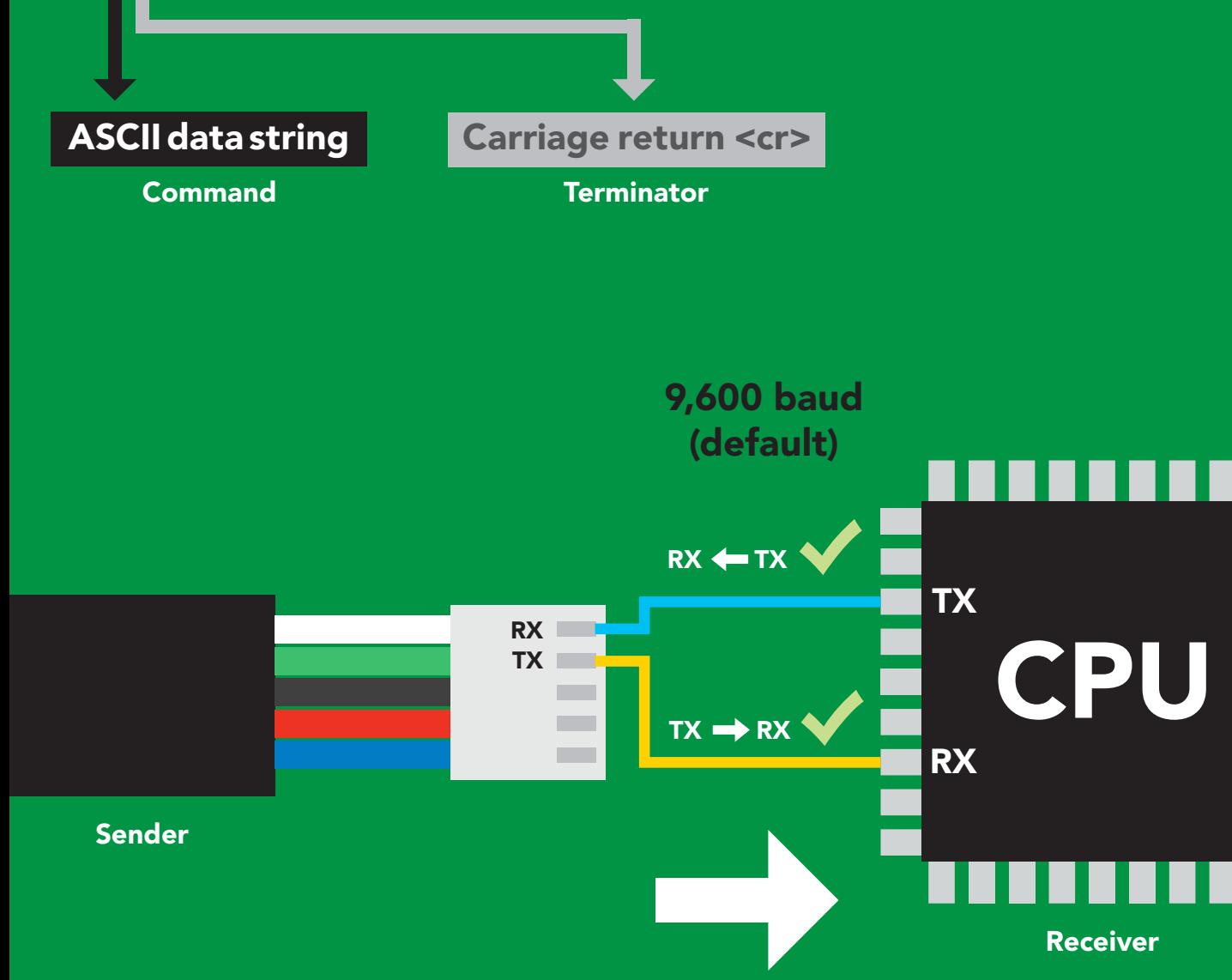

57.38 <cr>

#### Advanced

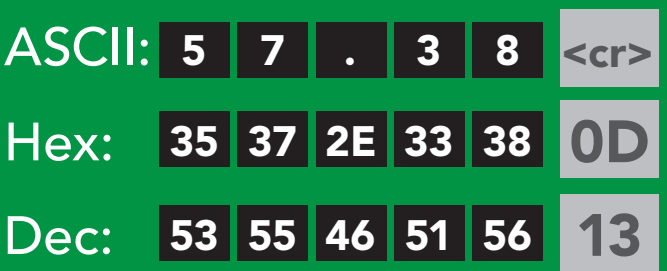

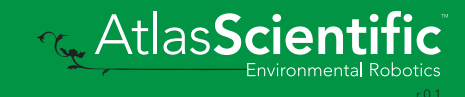

### <span id="page-10-0"></span>2 parts Sending commands to device

#### Command (not case sensitive)

Carriage return <cr>

ASCII data string

**Terminator** 

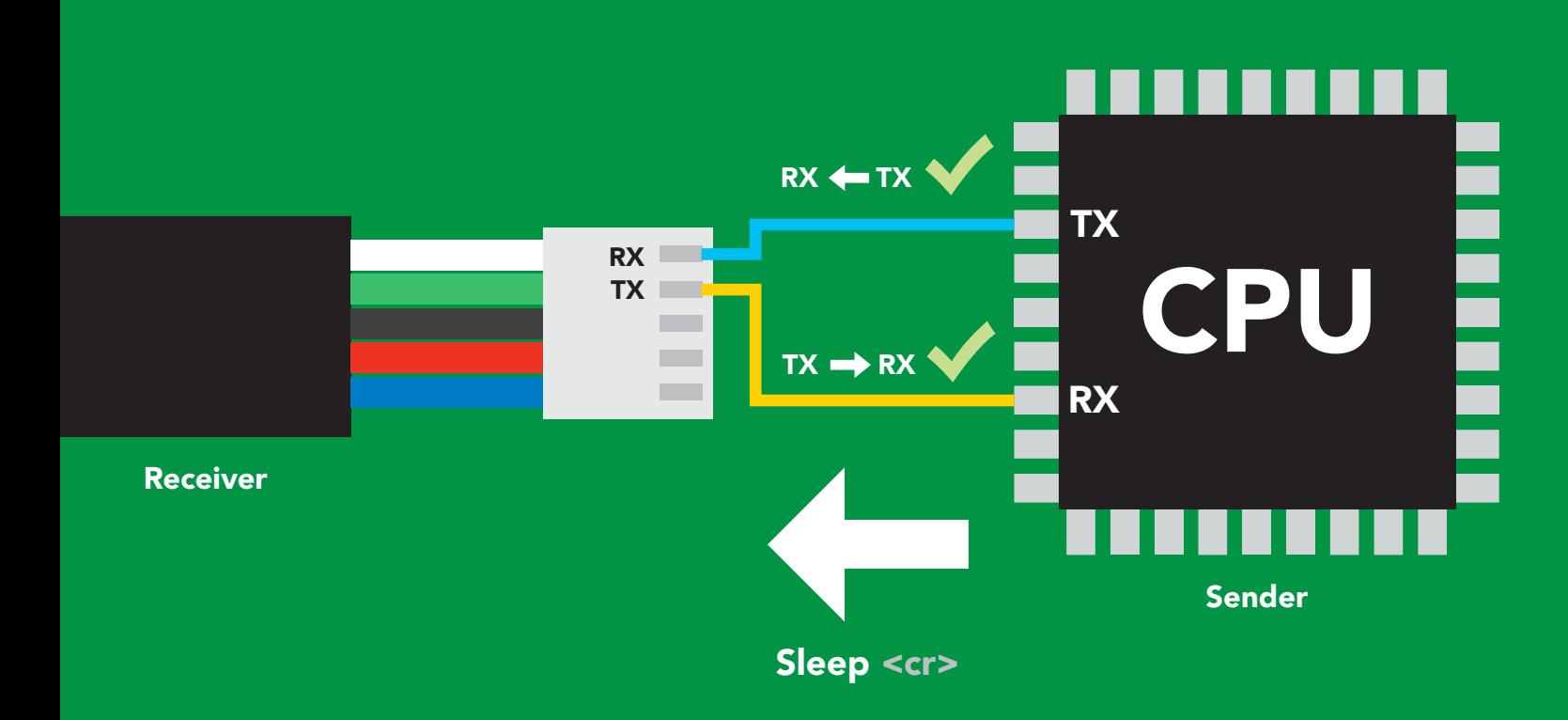

#### Advanced

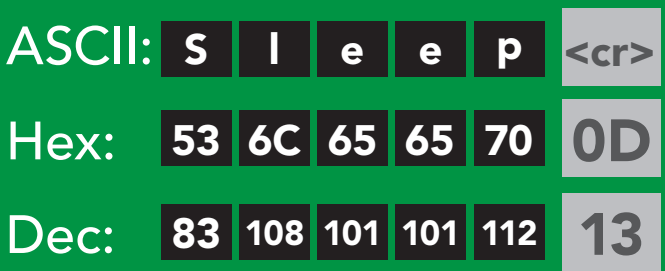

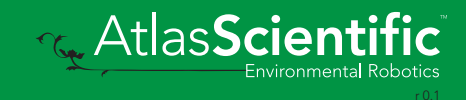

### <span id="page-11-0"></span>Indicator LED definition

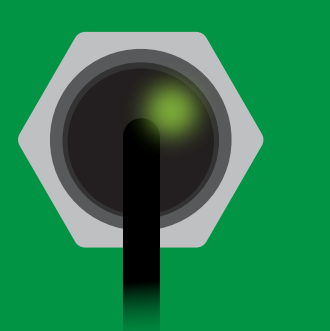

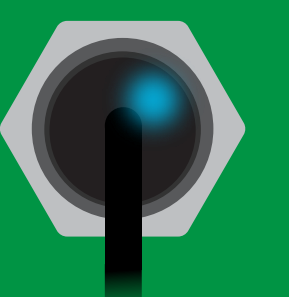

Green UART standby Cyan Taking reading

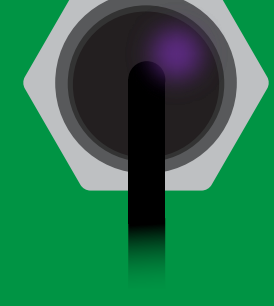

Purple **Changing** I 2C address

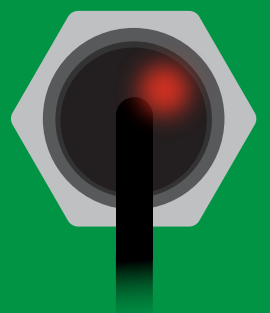

Command not understood

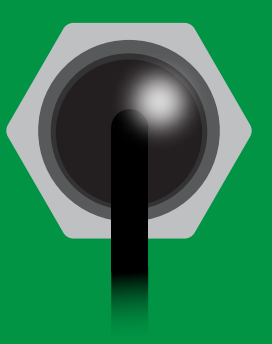

**White** Find

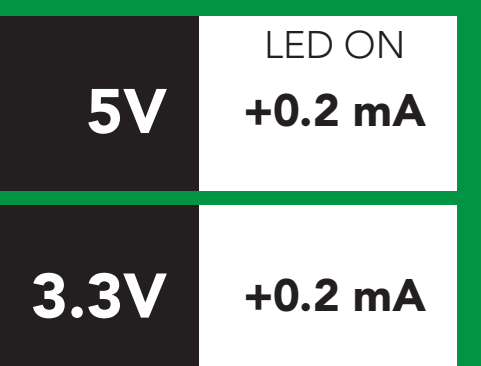

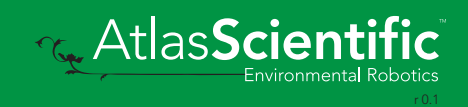

### <span id="page-12-0"></span>command quick reference UART mode

All commands are ASCII strings or single ASCII characters.

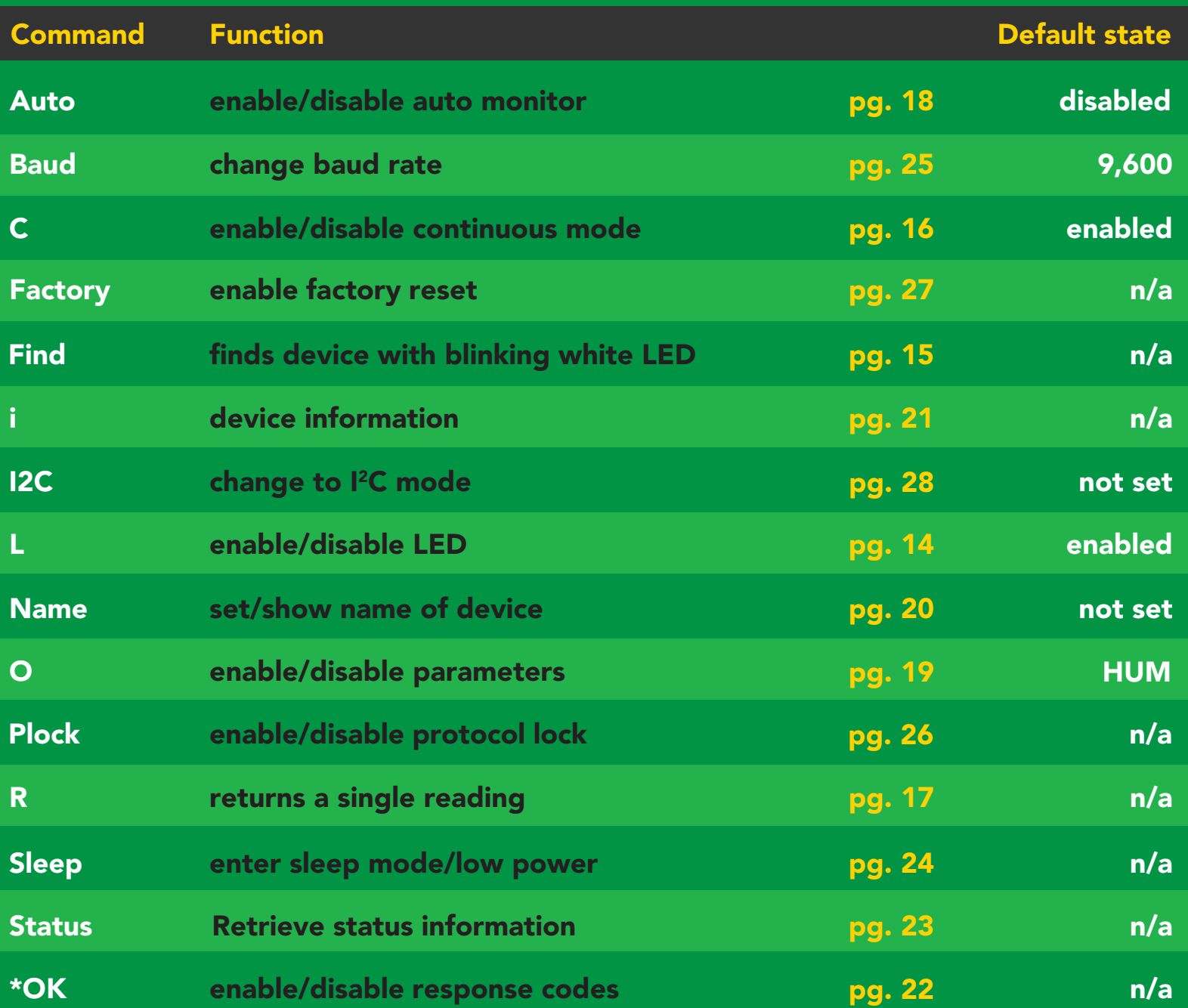

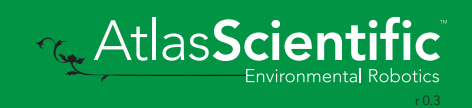

### <span id="page-13-0"></span>LED control

#### Command syntax

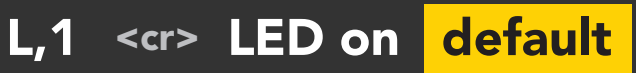

- L,0 <cr> LED off
- L,? <cr> LED state on/off?

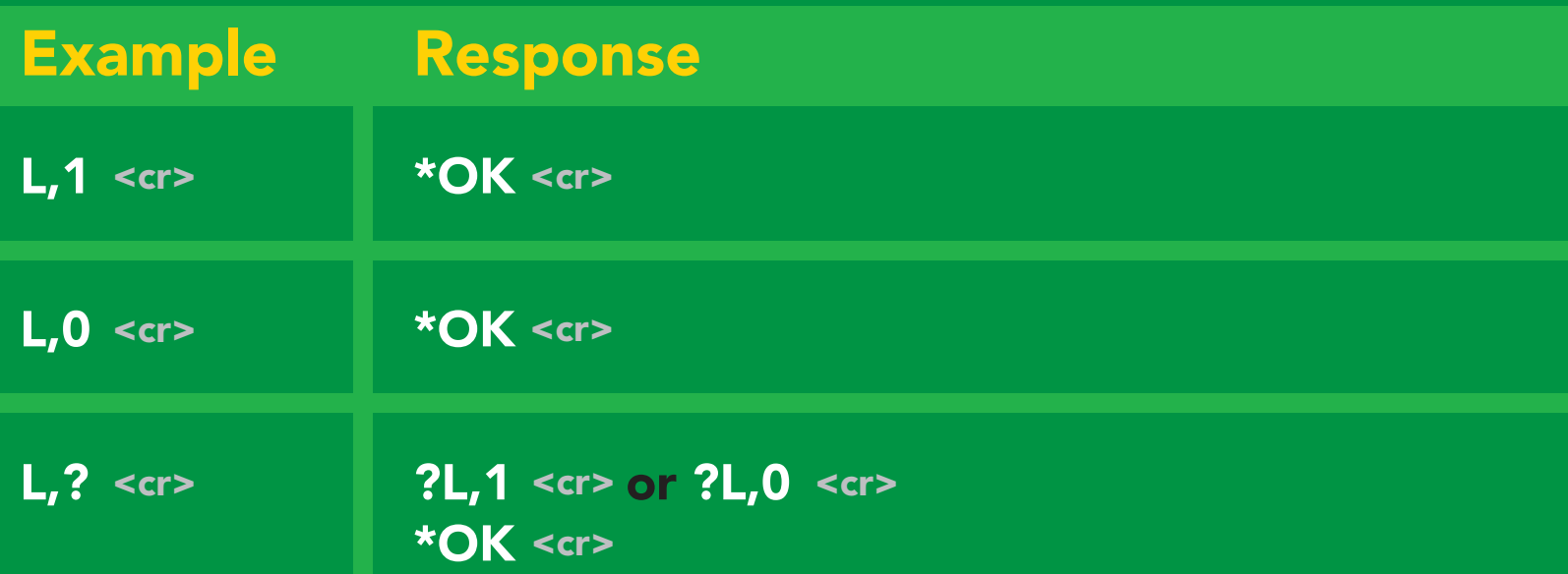

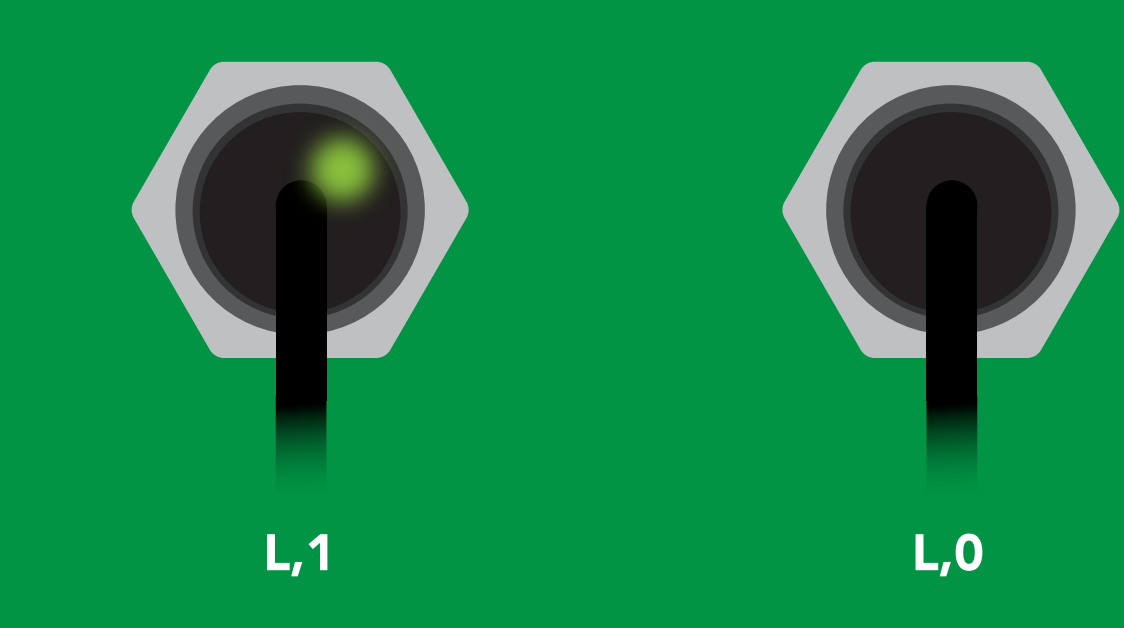

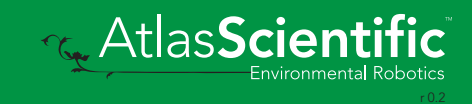

<span id="page-14-0"></span>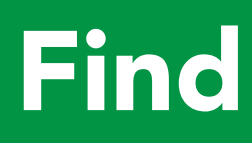

Command syntax

This command will disable continuous mode Send any character or command to terminate find.

#### Find <cr> LED rapidly blinks white, used to help find device

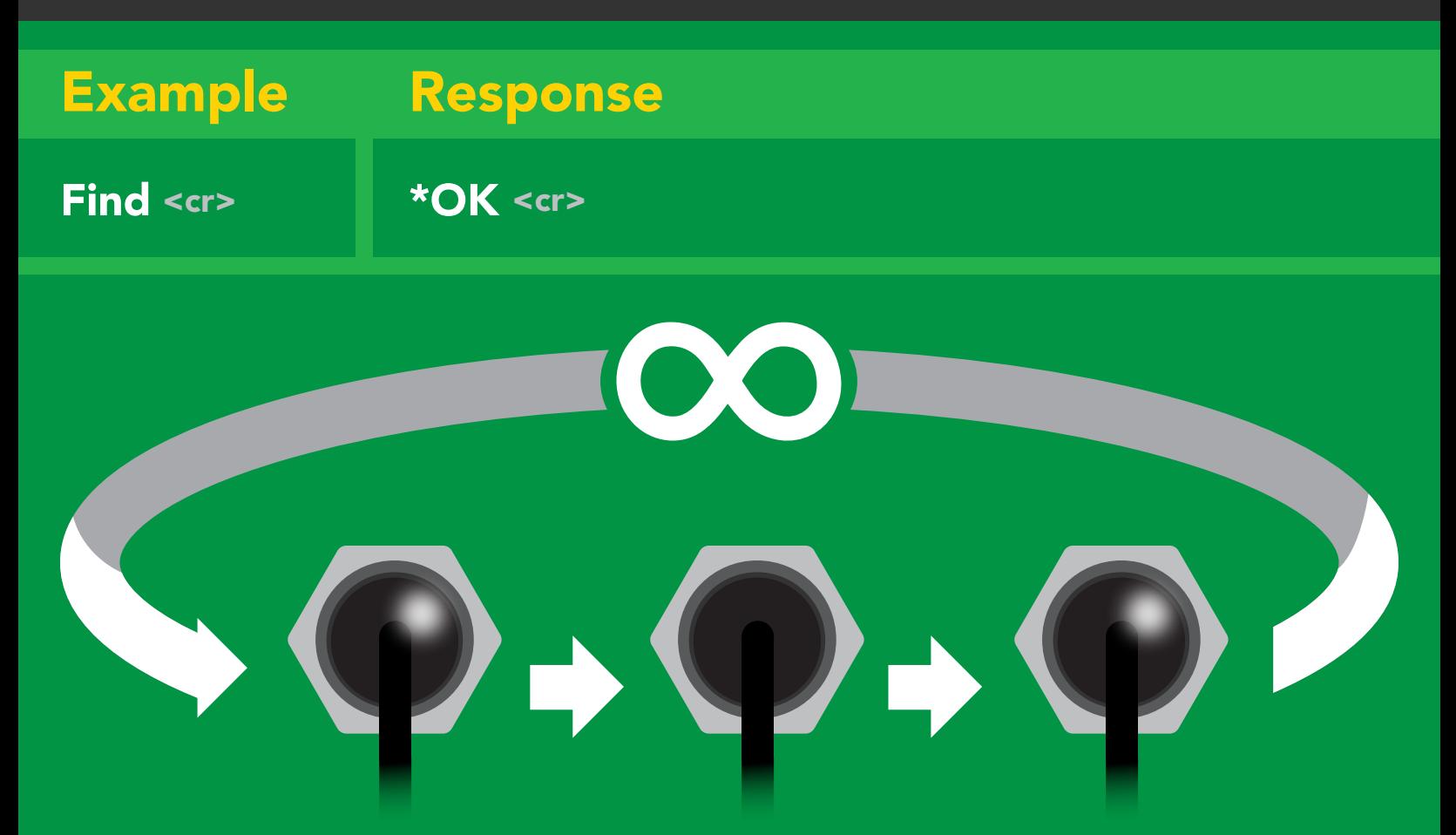

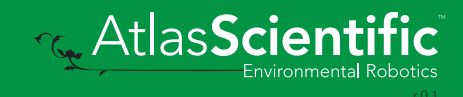

### <span id="page-15-0"></span>Continuous mode

#### Command syntax

- C,1 <cr> enable continuous readings once per second <mark>default</mark>
- $C<sub>n</sub> < *cr* > *continuous* readings every *n* seconds (*n* = 2 to 99 sec)$
- C,0 <cr> disable continuous readings
- C,? <cr> continuous mode settings

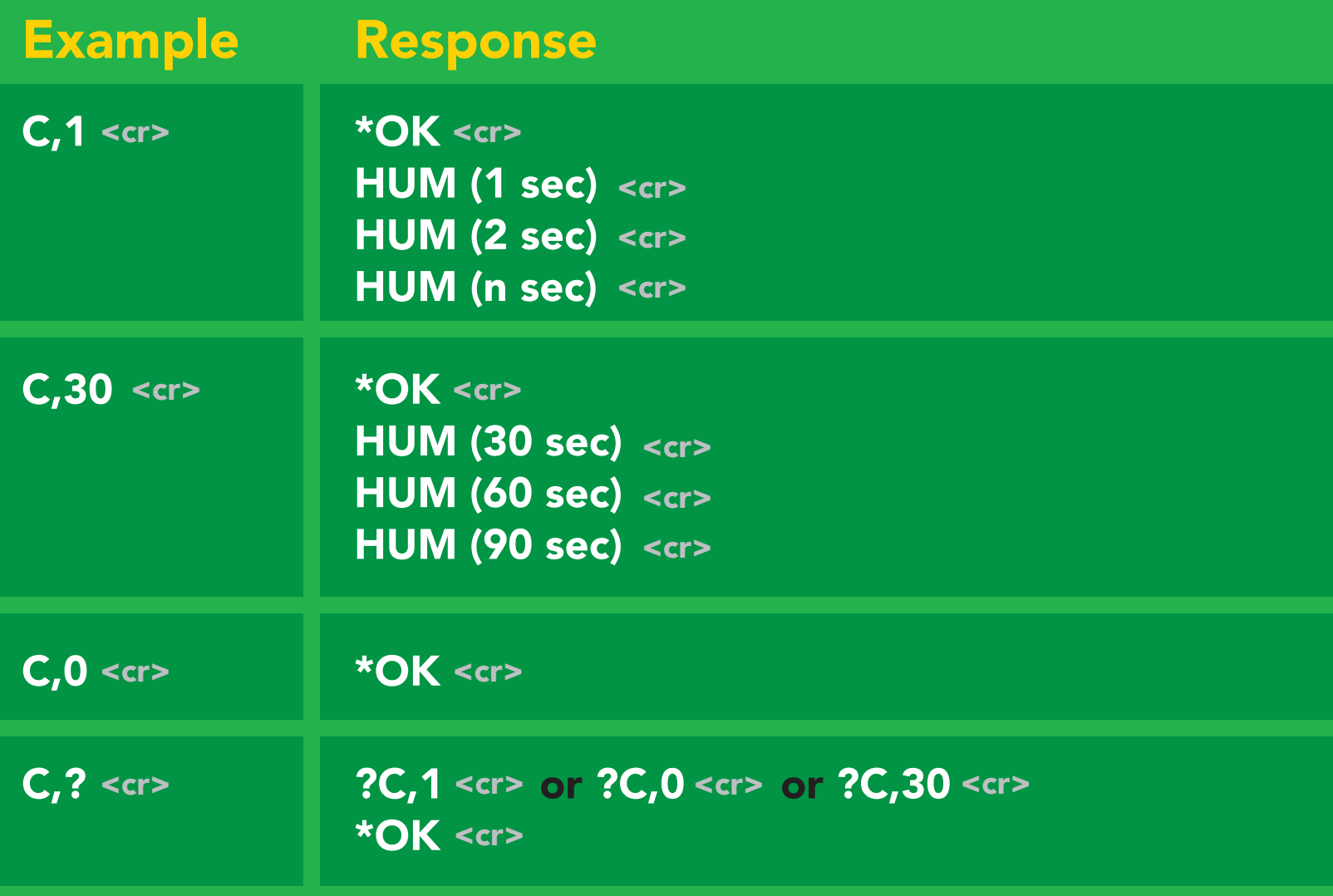

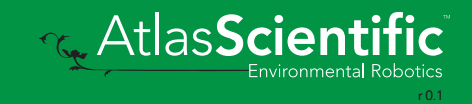

### <span id="page-16-0"></span>Single reading mode

#### Command syntax

R <cr> takes single reading

 $R \lt cr$ R <cr> 57.38 <cr> \***OK** <cr> Response **Example** <mark>S</mark>  $T$ aking reading  $T$ ransmitting  $T$ ransmitting  $T$ 

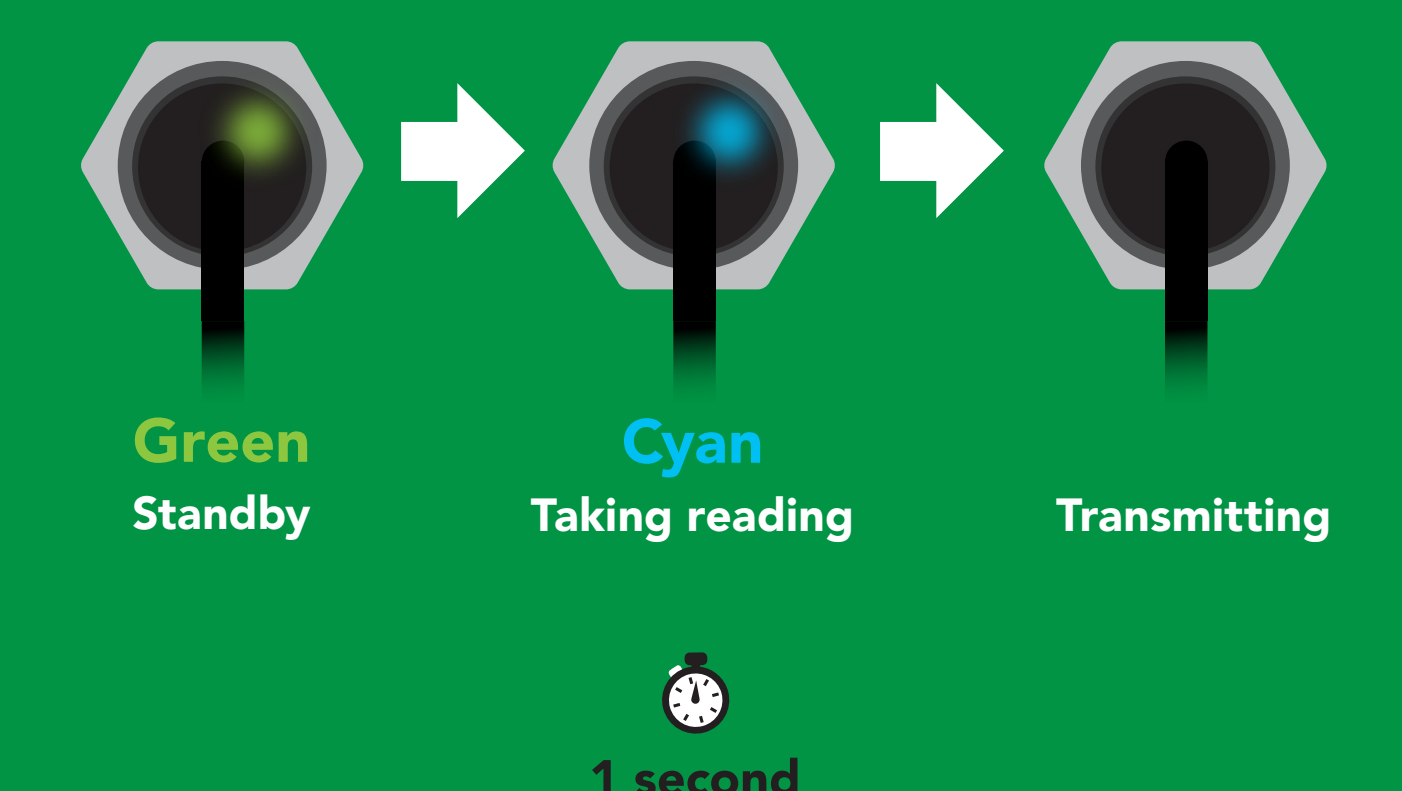

**Rev. AtlasScienti** 

### <span id="page-17-0"></span>Auto monitor

#### Command syntax

When enabled, the sensor will continuously monitor the readings and set the auto monitor pin high when your value has been reached. When Auto Monitor is enabled, it is not necessary to actively take readings (continuous mode can be disabled).

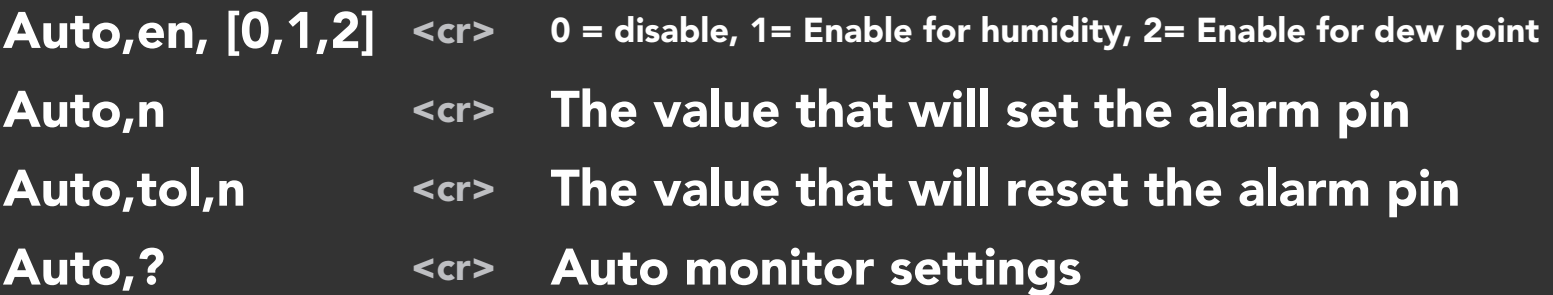

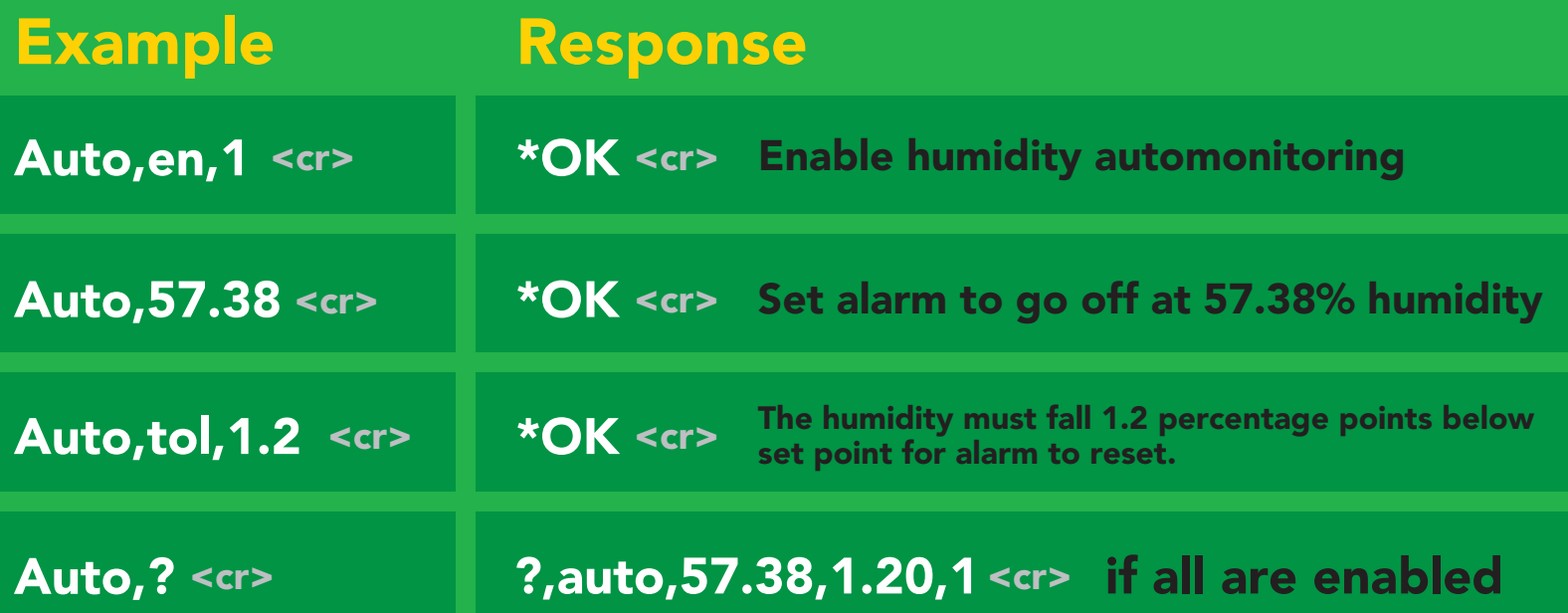

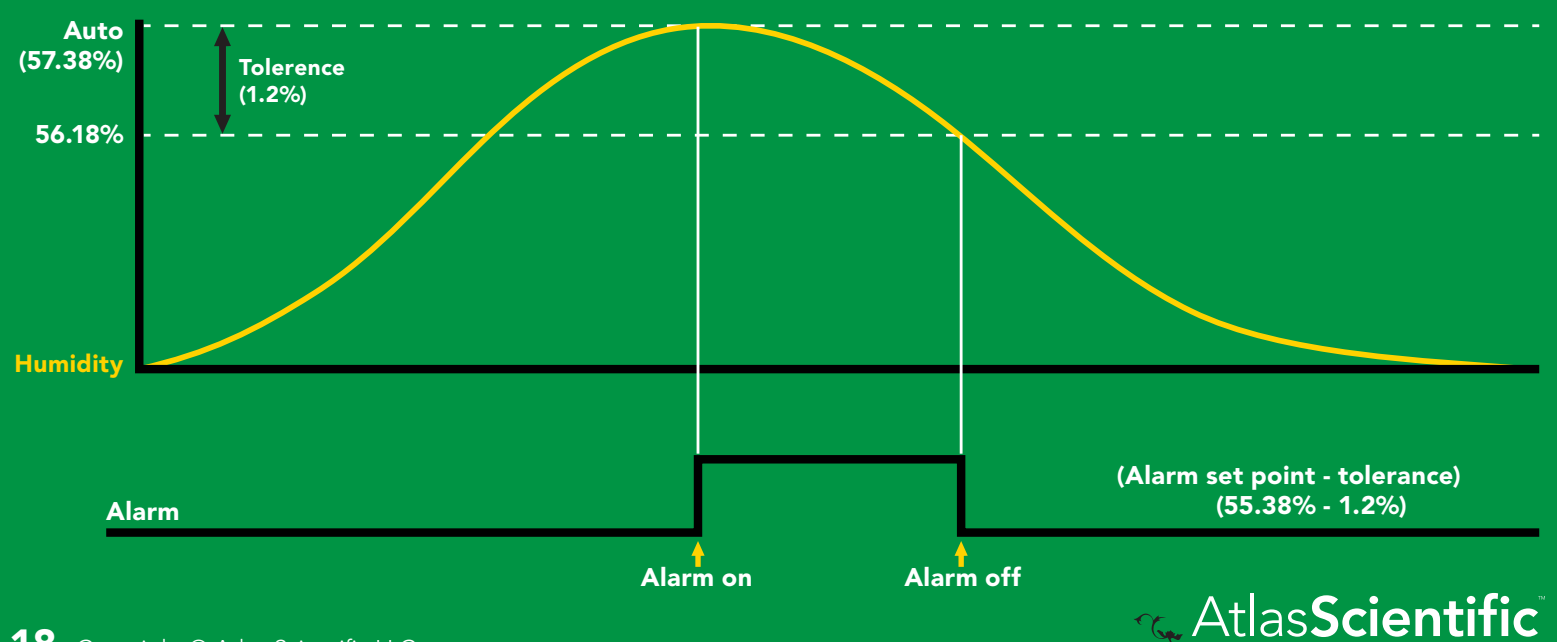

### <span id="page-18-0"></span>Enable/disable parameters from output string

#### Command syntax

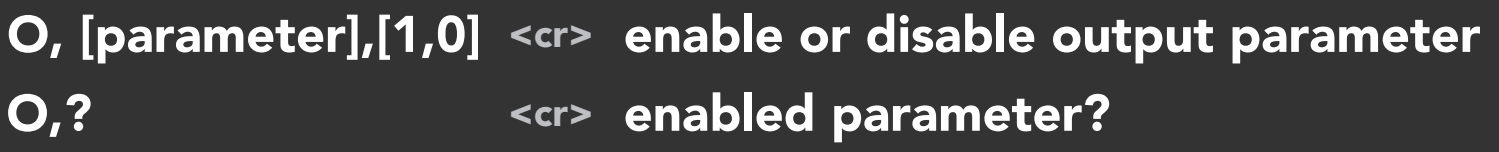

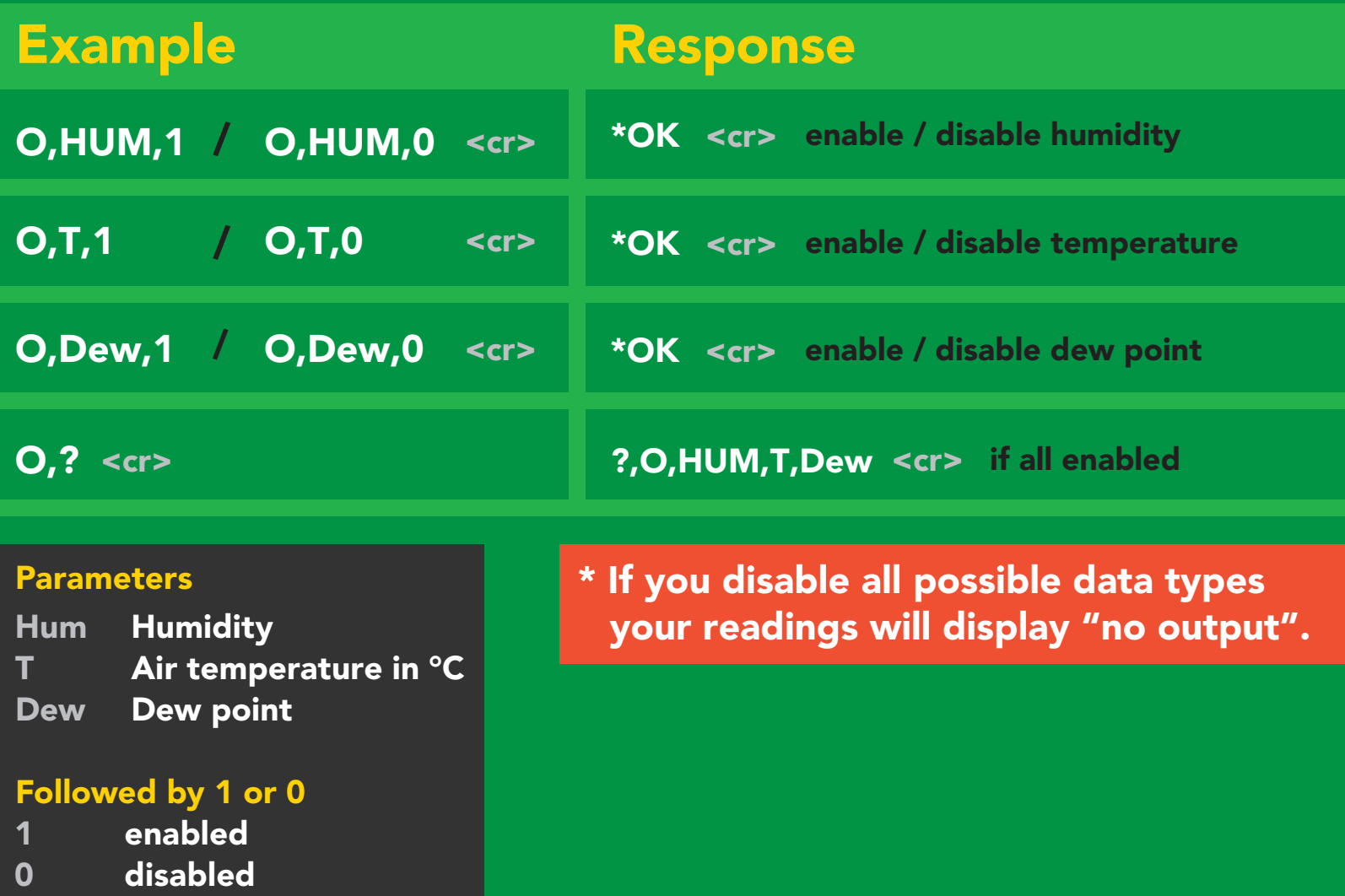

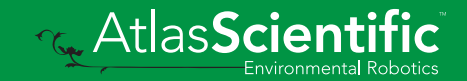

### <span id="page-19-0"></span>Naming device

#### Command syntax

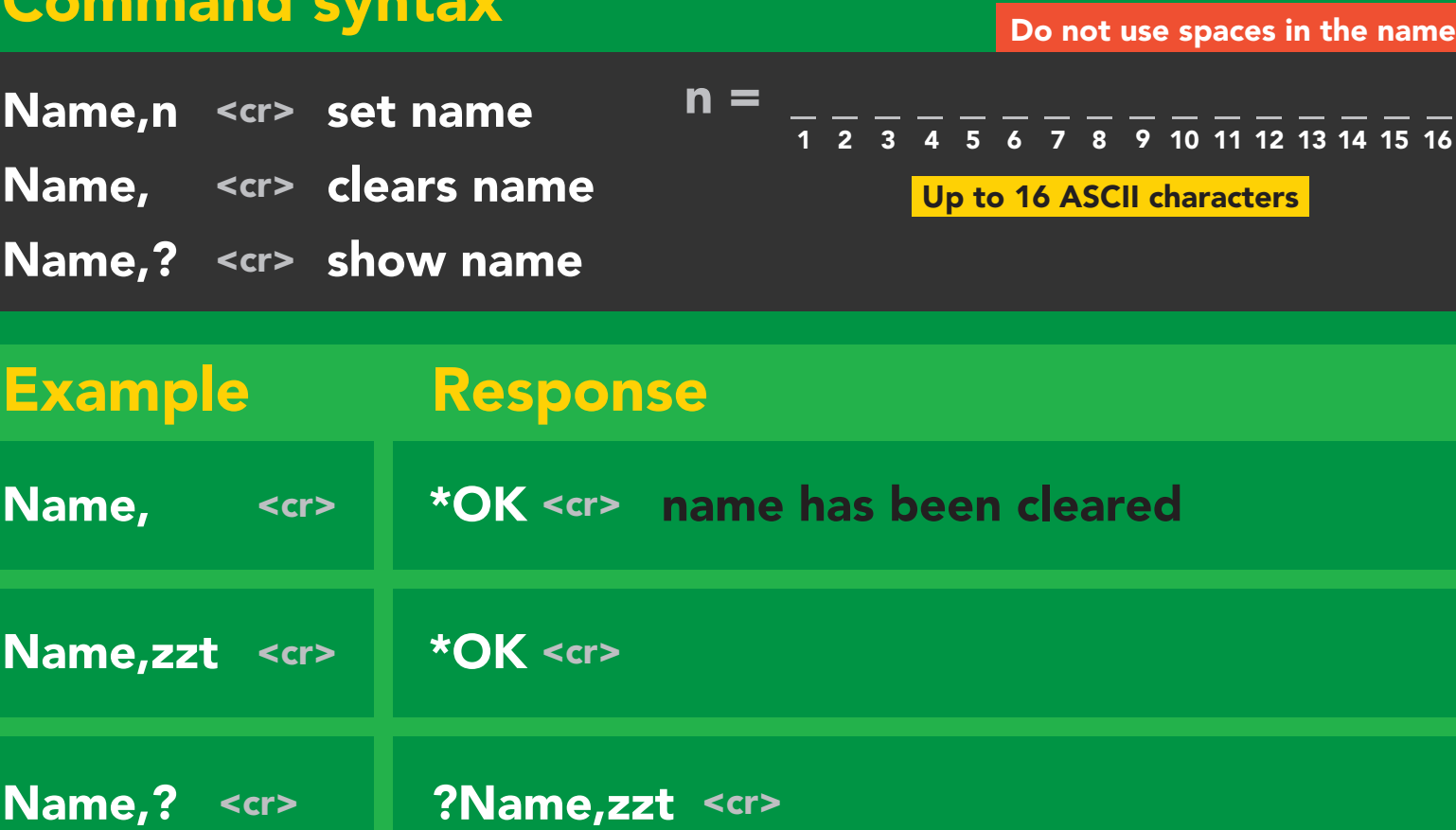

\*OK <cr>

Name,zzt <cr> Name,? <cr>

\*OK <cr>

 $U_{\rm A}$  standard standard state  $\sim$ 

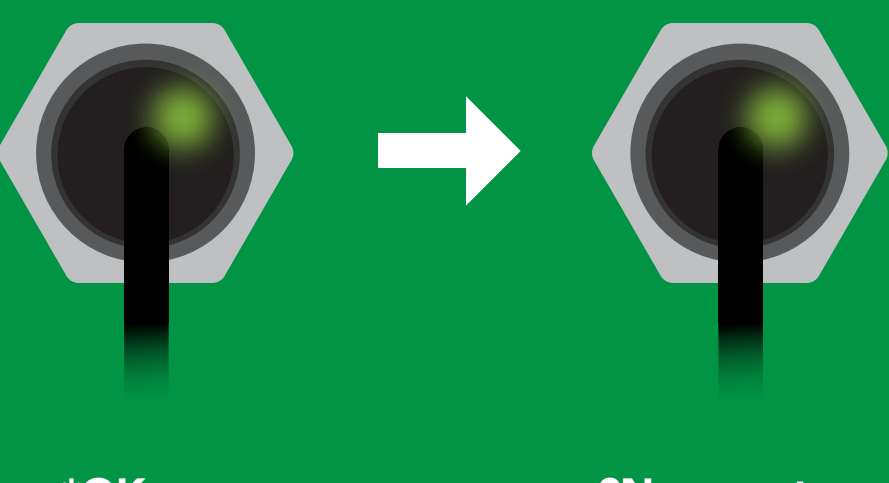

\*OK <cr> ?Name,zzt<cr>  $T = \frac{1}{2} \pi \frac{1}{2} \pi \frac$ Changing

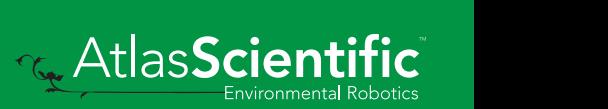

### <span id="page-20-0"></span>Device information

#### Command syntax

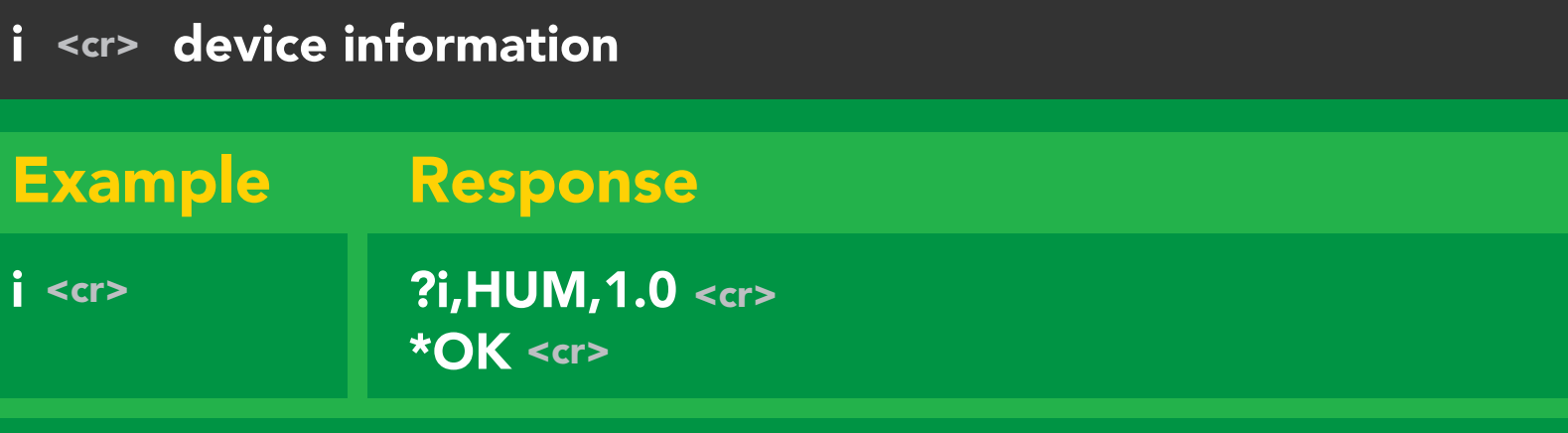

#### Response breakdown

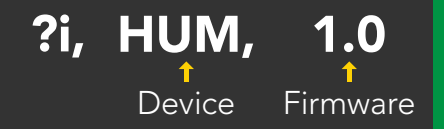

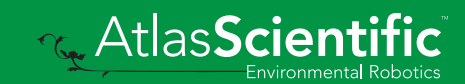

### <span id="page-21-0"></span>Response codes

#### Command syntax

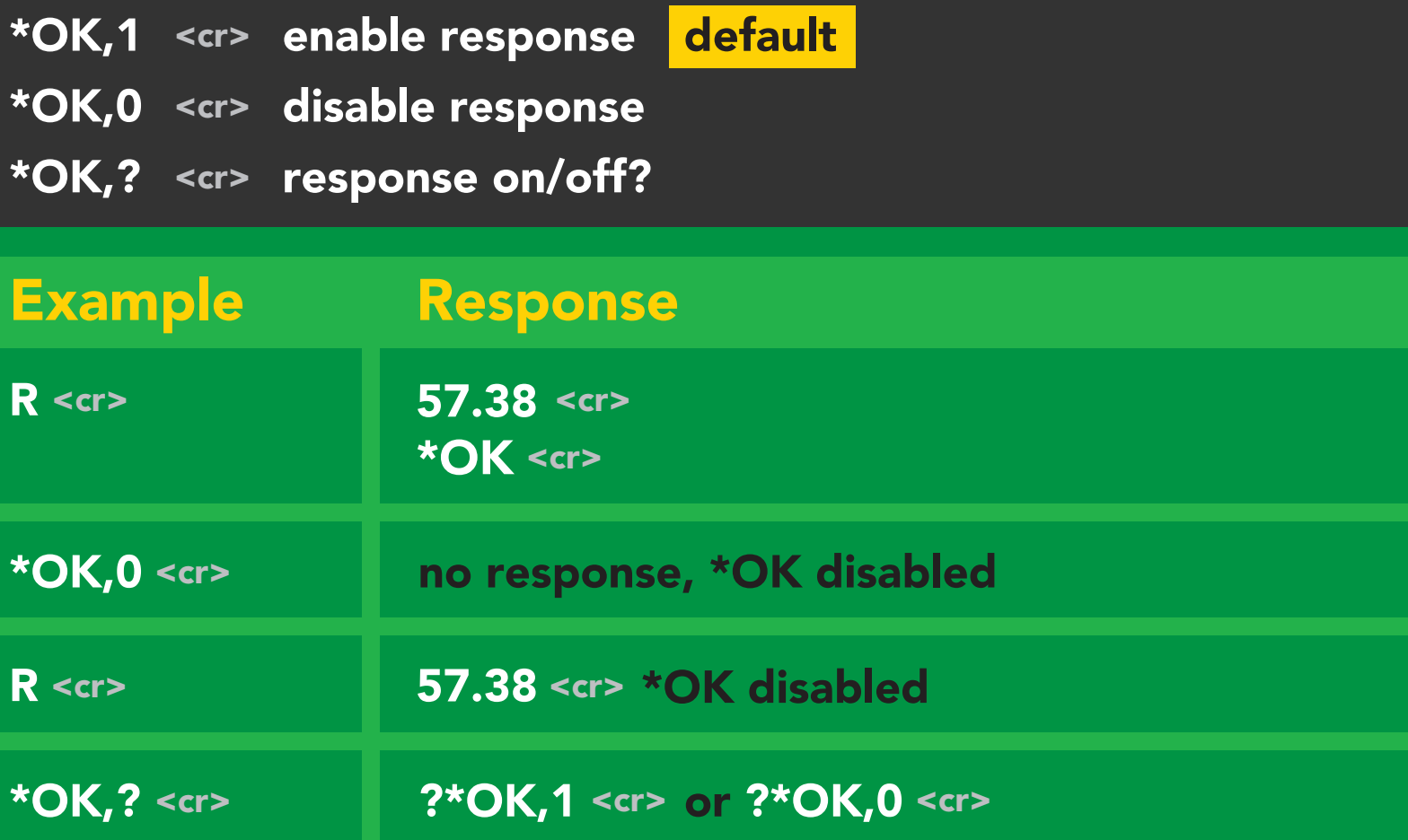

#### Other response codes

- \*ER unknown command
- over volt (VCC>=5.5V) \*OV
- under volt (VCC<=3.1V) \*UV
- reset \*RS
- boot up complete, ready \*RE
- entering sleep mode \*SL
- wake up \*WA

These response codes cannot be disabled

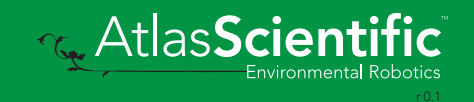

### <span id="page-22-0"></span>Reading device status

#### Command syntax

Status <cr> voltage at Vcc pin and reason for last restart

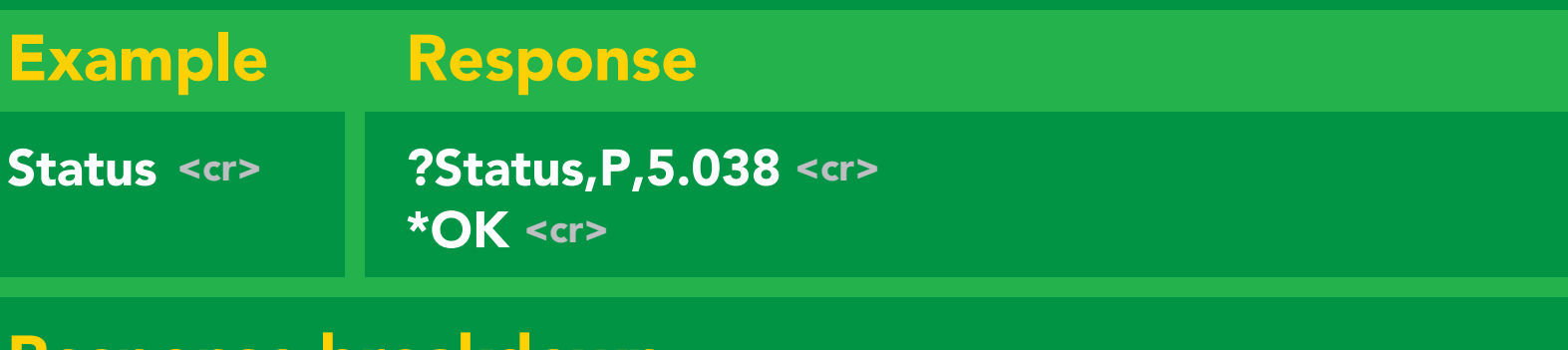

#### Response breakdown

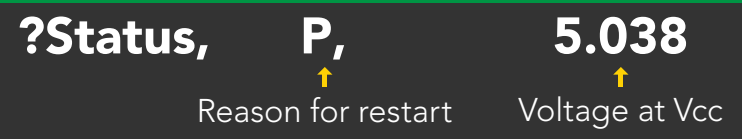

#### Restart codes

- P powered off
- software reset S
- brown out B
- watchdog W
- unknown U

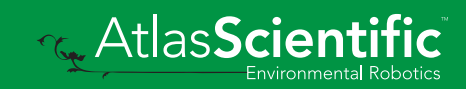

### <span id="page-23-0"></span>Sleep mode/low power

#### Command syntax

Send any character or command to awaken device.

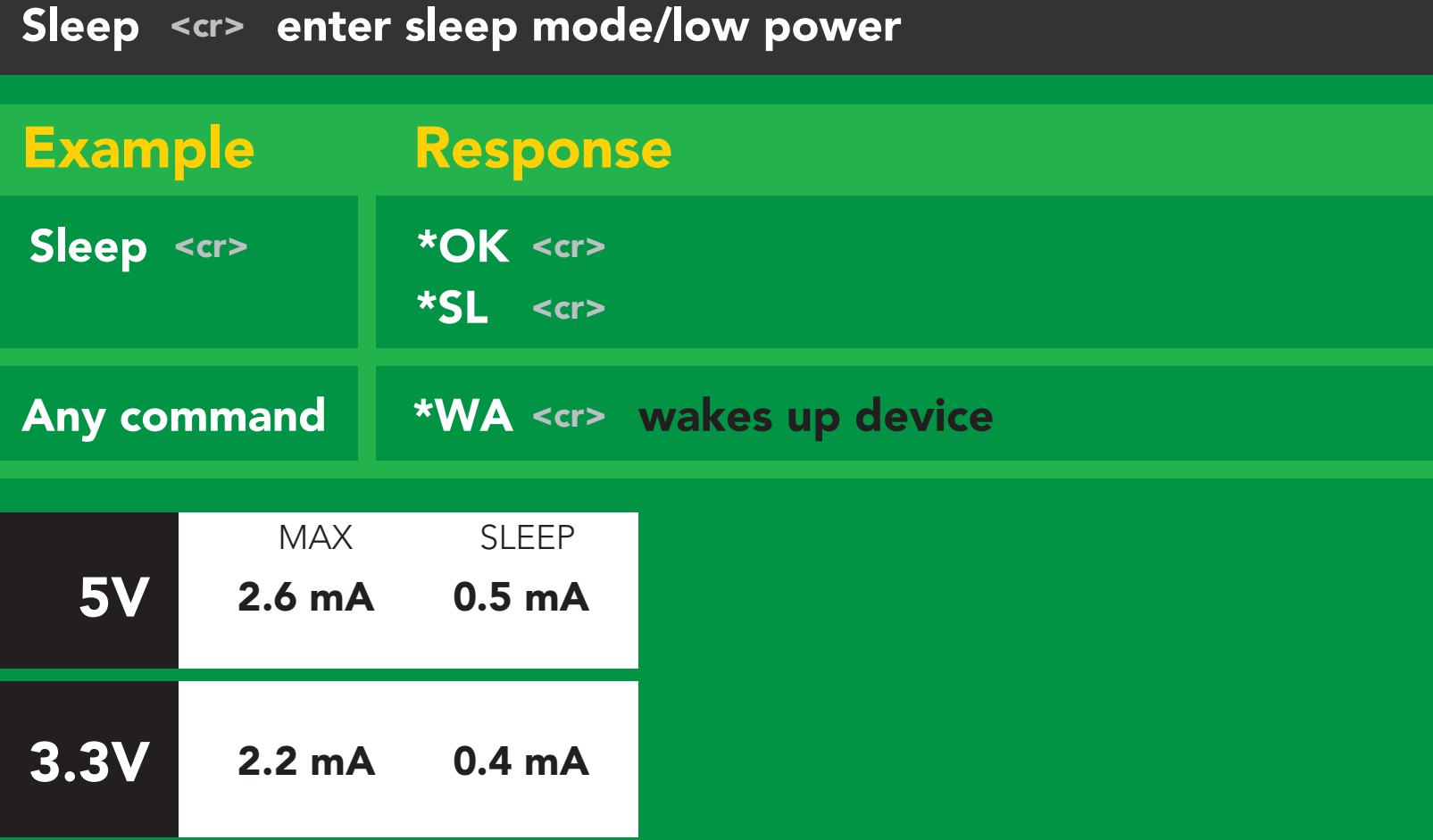

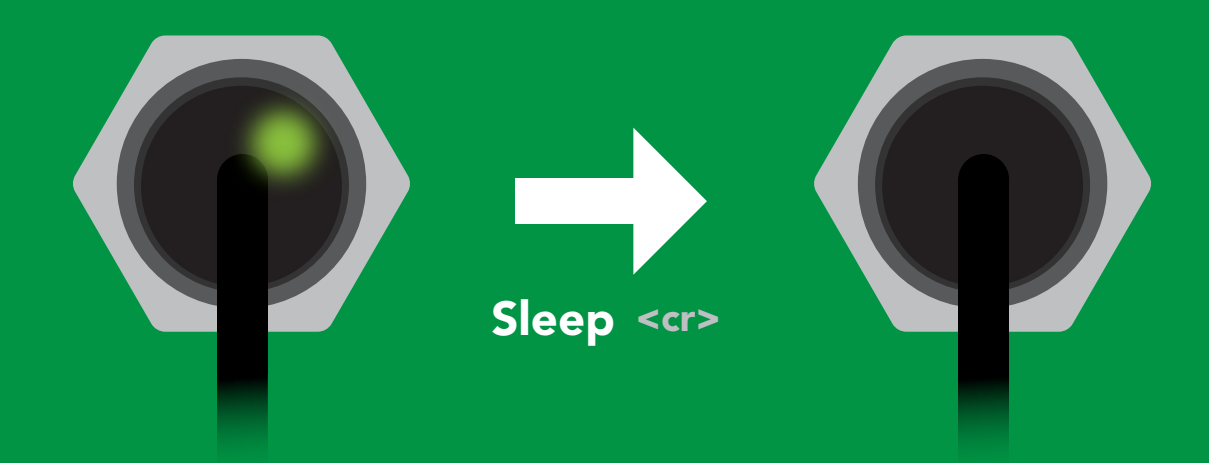

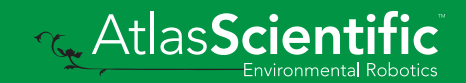

### <span id="page-24-0"></span>Change baud rate

#### Command syntax

Baud,n <cr> change baud rate

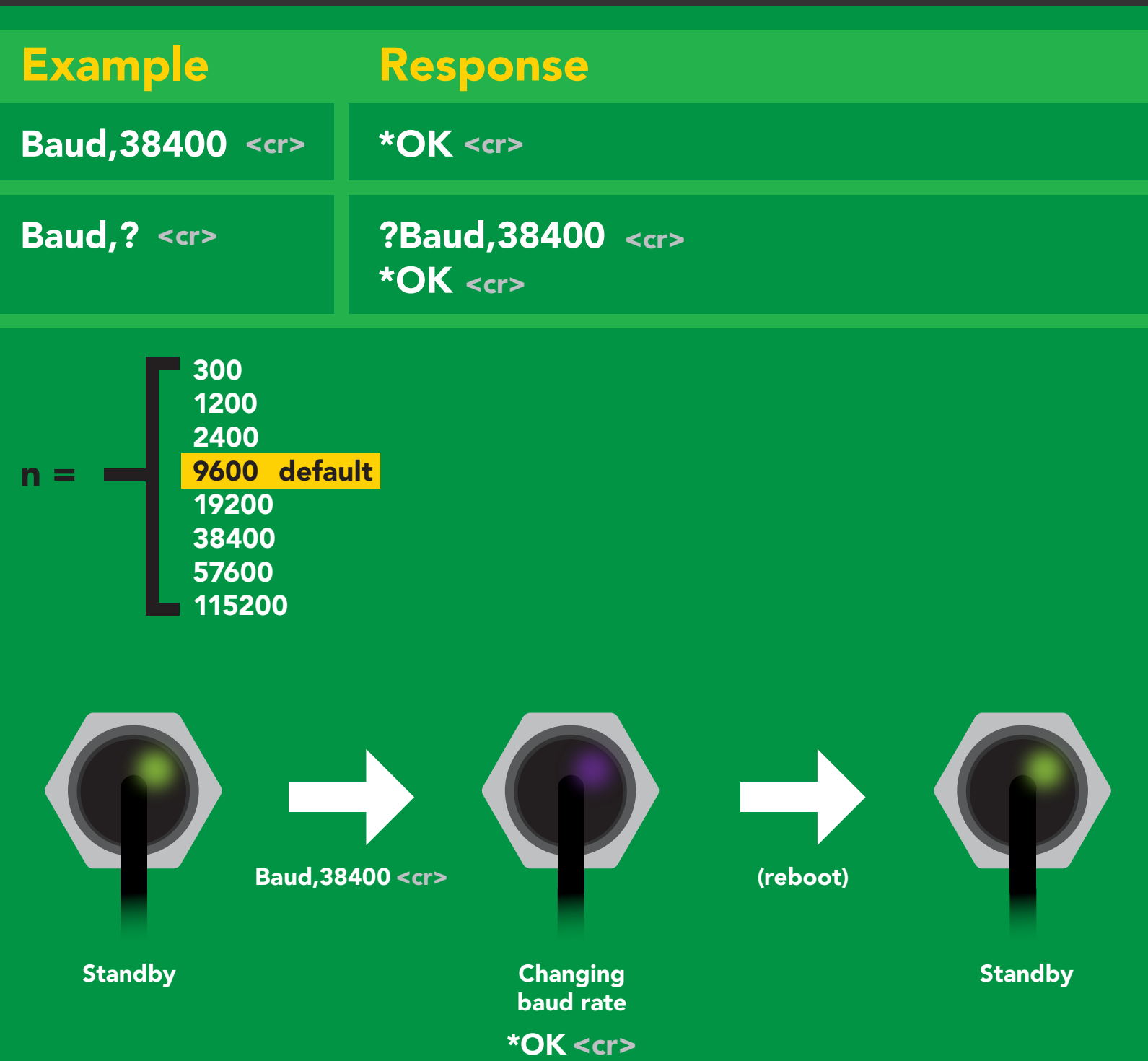

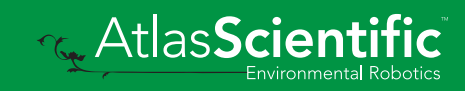

### <span id="page-25-0"></span>Protocol lock

#### Command syntax

Locks device to UART mode.

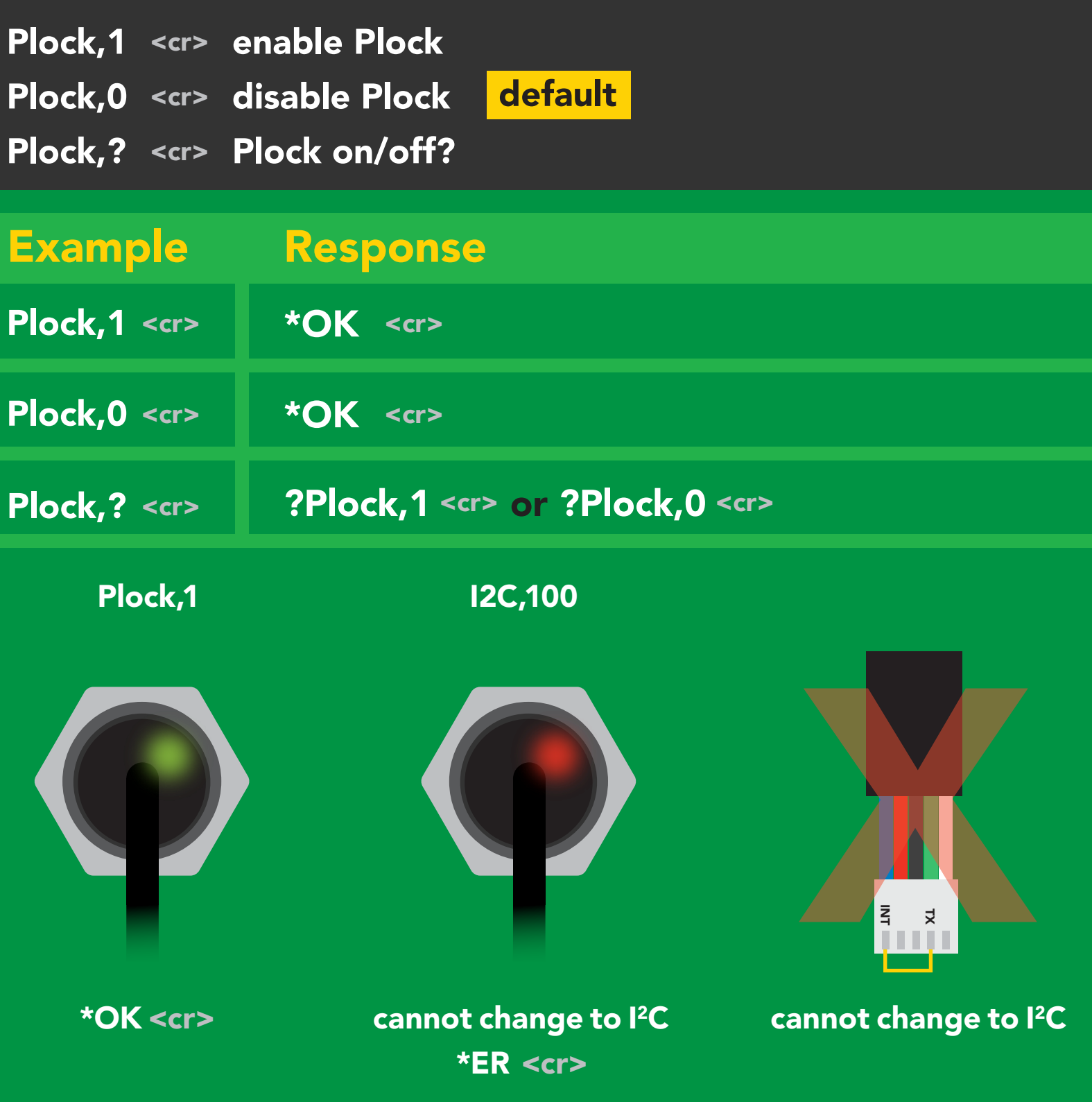

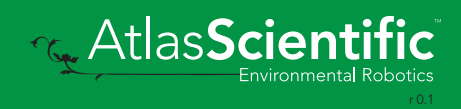

### <span id="page-26-0"></span>Factory reset

#### Command syntax

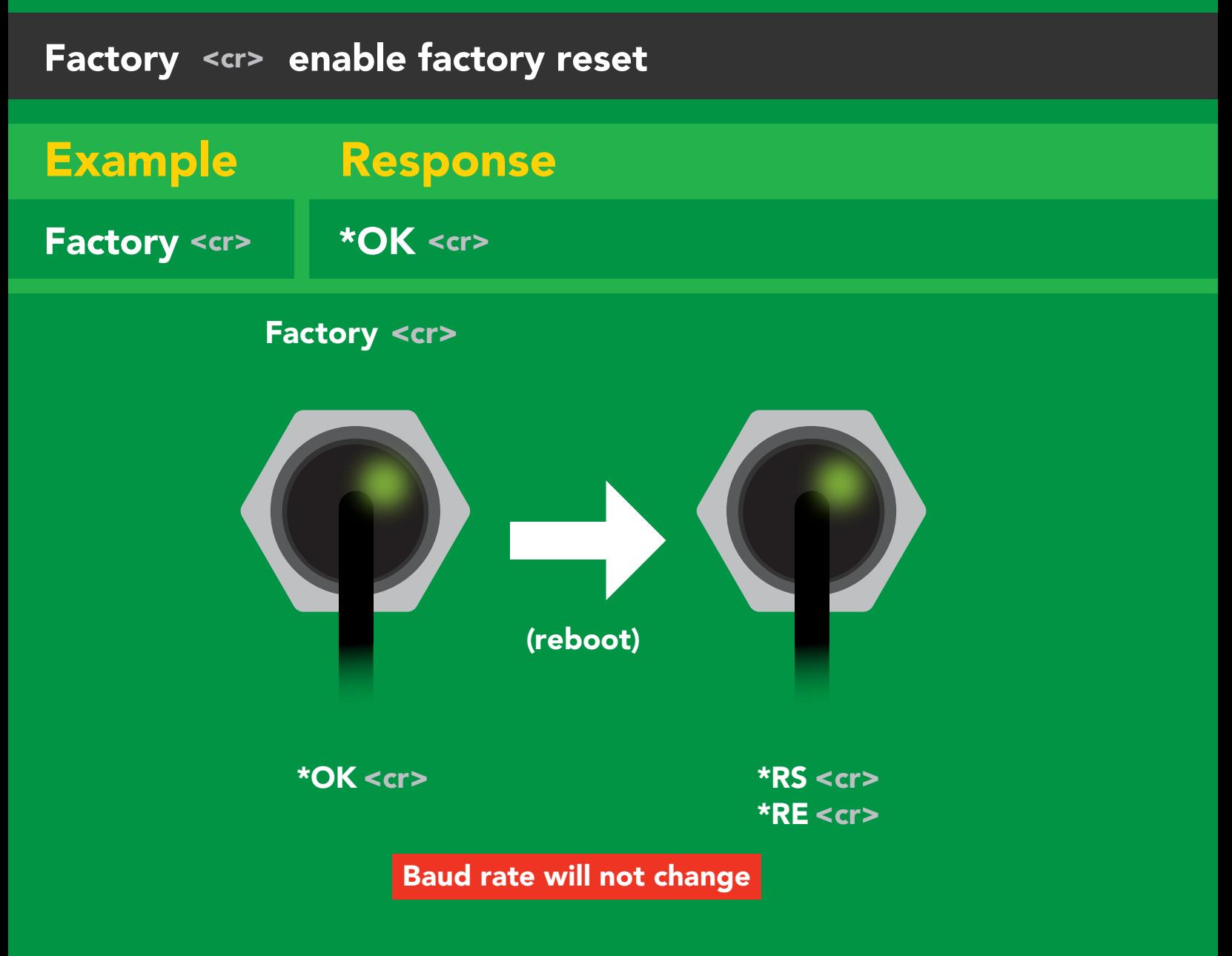

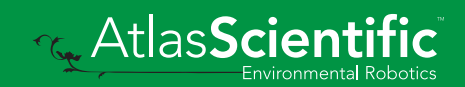

### <span id="page-27-0"></span>Change to <sup>2</sup>C mode

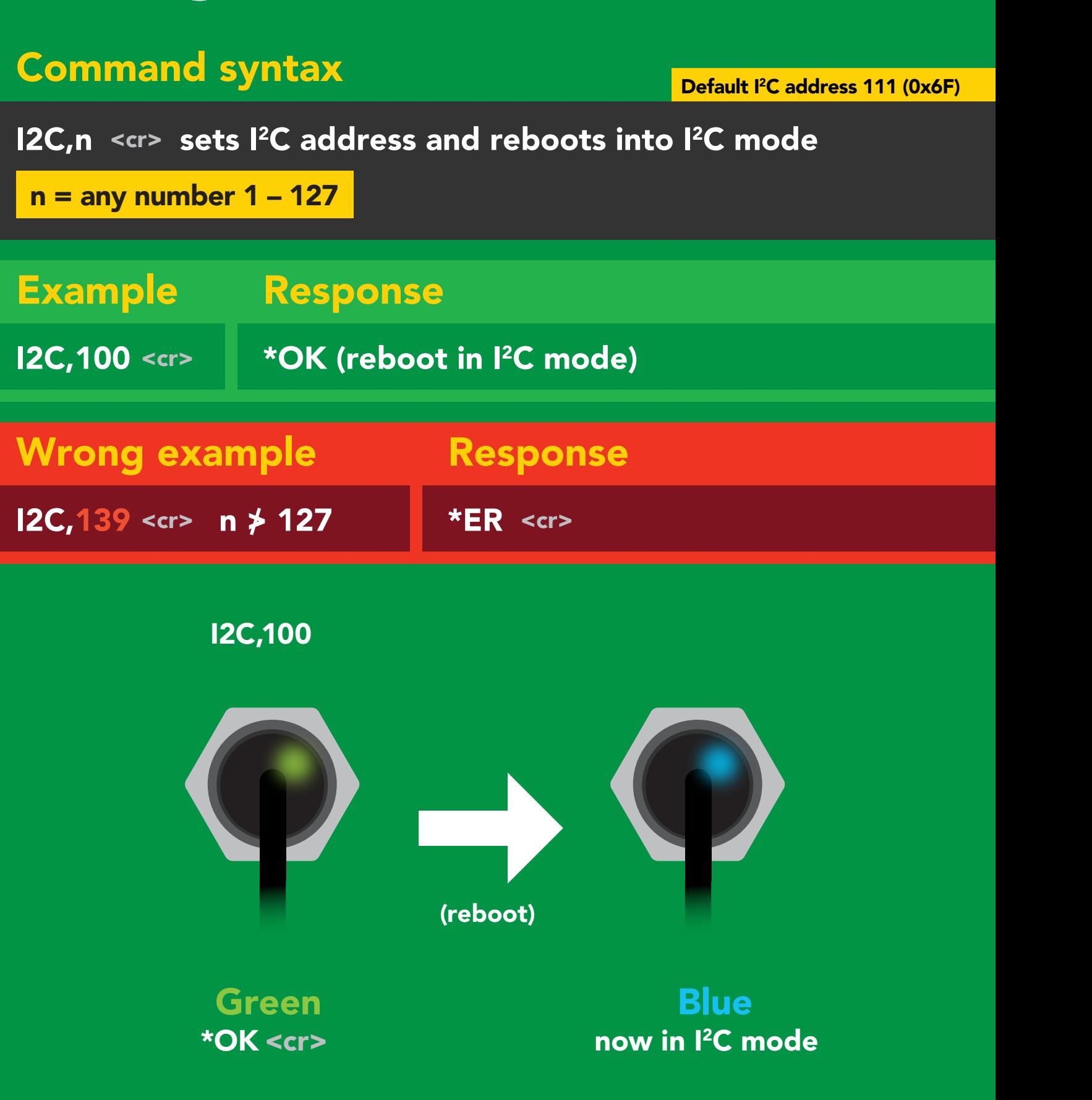

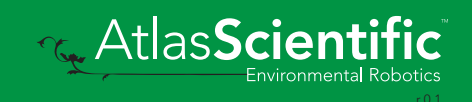

### <span id="page-28-0"></span>Manual switching to I<sup>2</sup>C

- Disconnect ground (power off) •
- Disconnect TX and RX
- Connect TX to INT
- Confirm RX is disconnected •
- Connect ground (power on) •
- Wait for LED to change from Green to Blue •
- Disconnect ground (power off) •
- Reconnect all data and power

Manually switching to <sup>2</sup>C will set the <sup>2</sup>C address to 111 (0x6F)

#### Example

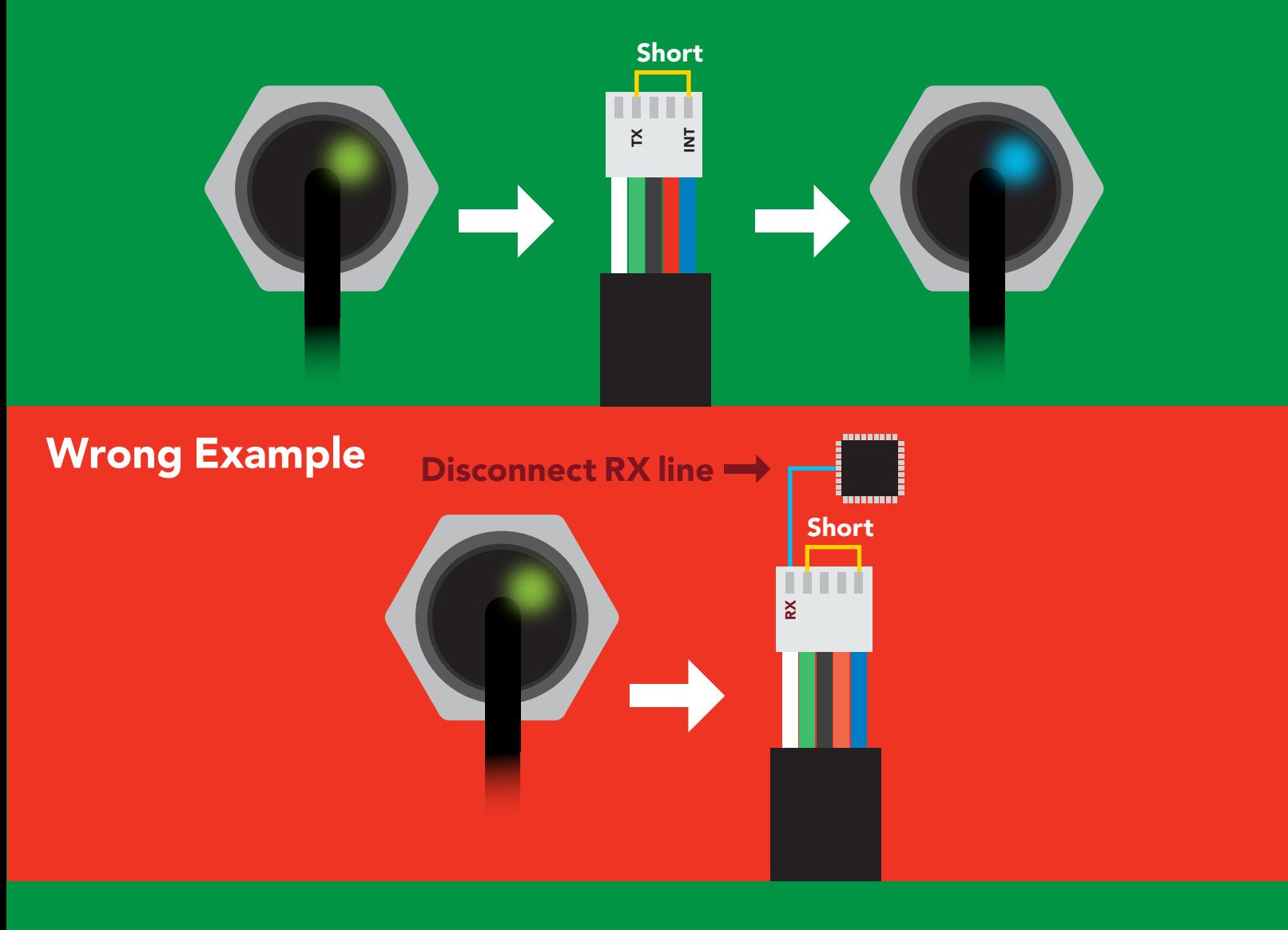

**Rev. AtlasScient** 

### I 2C mode The I<sup>2</sup>C protocol is *considerably more complex* than the UART **The I** for area retained in power is cutting that are  $\alpha$

(RS–232) protocol. Atlas Scientific assumes the embedded systems engineer understands this protocol. Auto monitor

To set your EZO™ device into I<sup>2</sup>C mode click here

#### Settings that are retained if power is cut

**Calibration** Change I2 C address Hardware switch to UART mode LED control Protocol lock Software switch to UART mode

Continuous mode

#### **Settings that are NOT retained if power is cut**

Sleep mode

<span id="page-30-0"></span>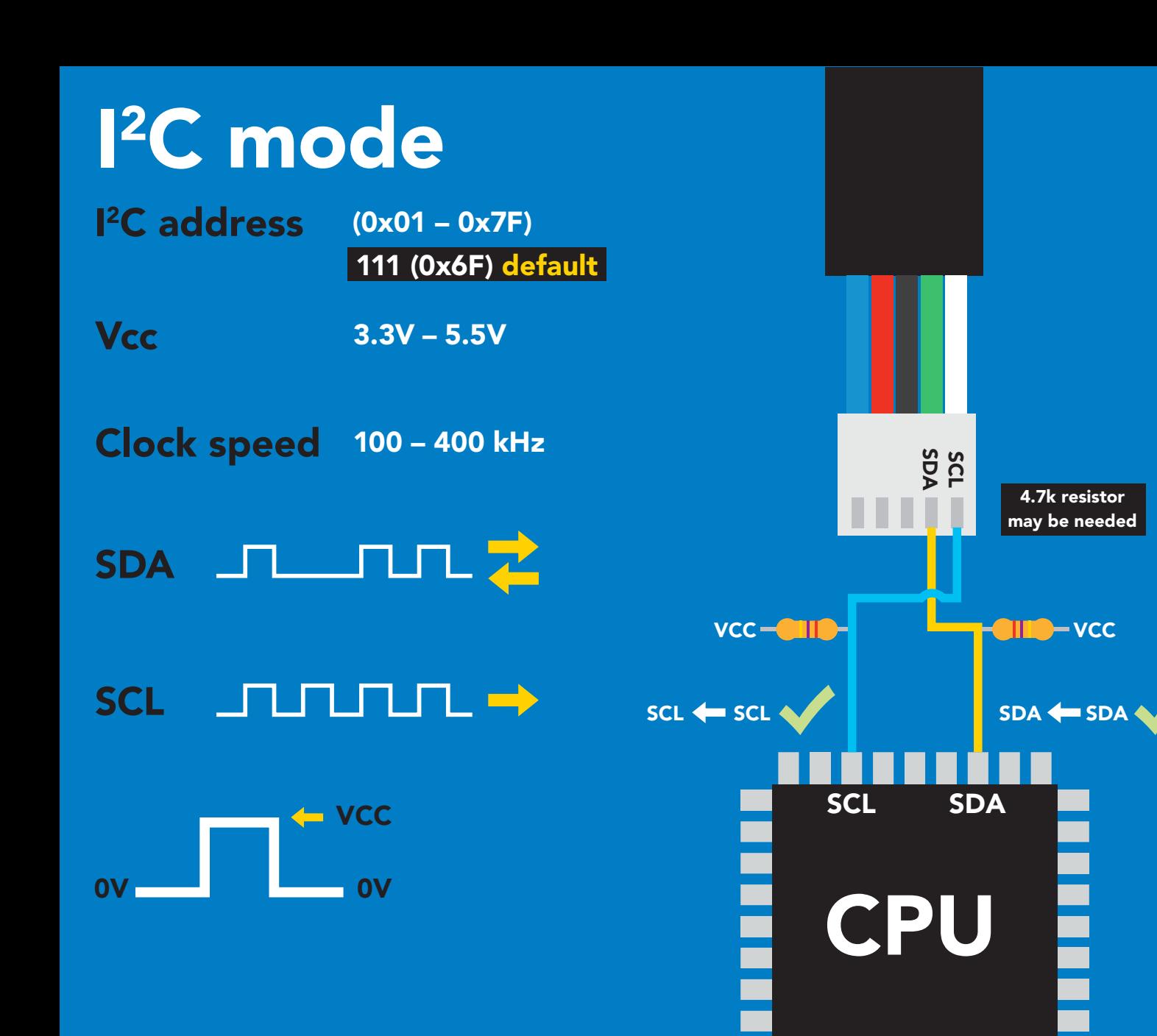

### Data format

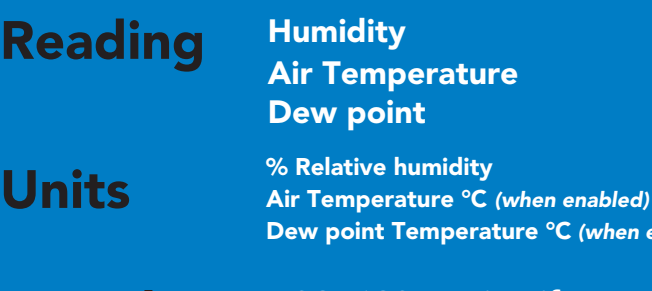

Encoding

ASCII (CSV string if temp/ dew point enabled)

mabled)

Data type Decimal places 2 Smallest string 4 characters Largest string floating point 22 characters

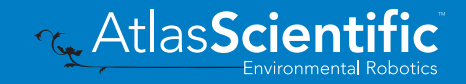

### <span id="page-31-0"></span>Sending commands to device

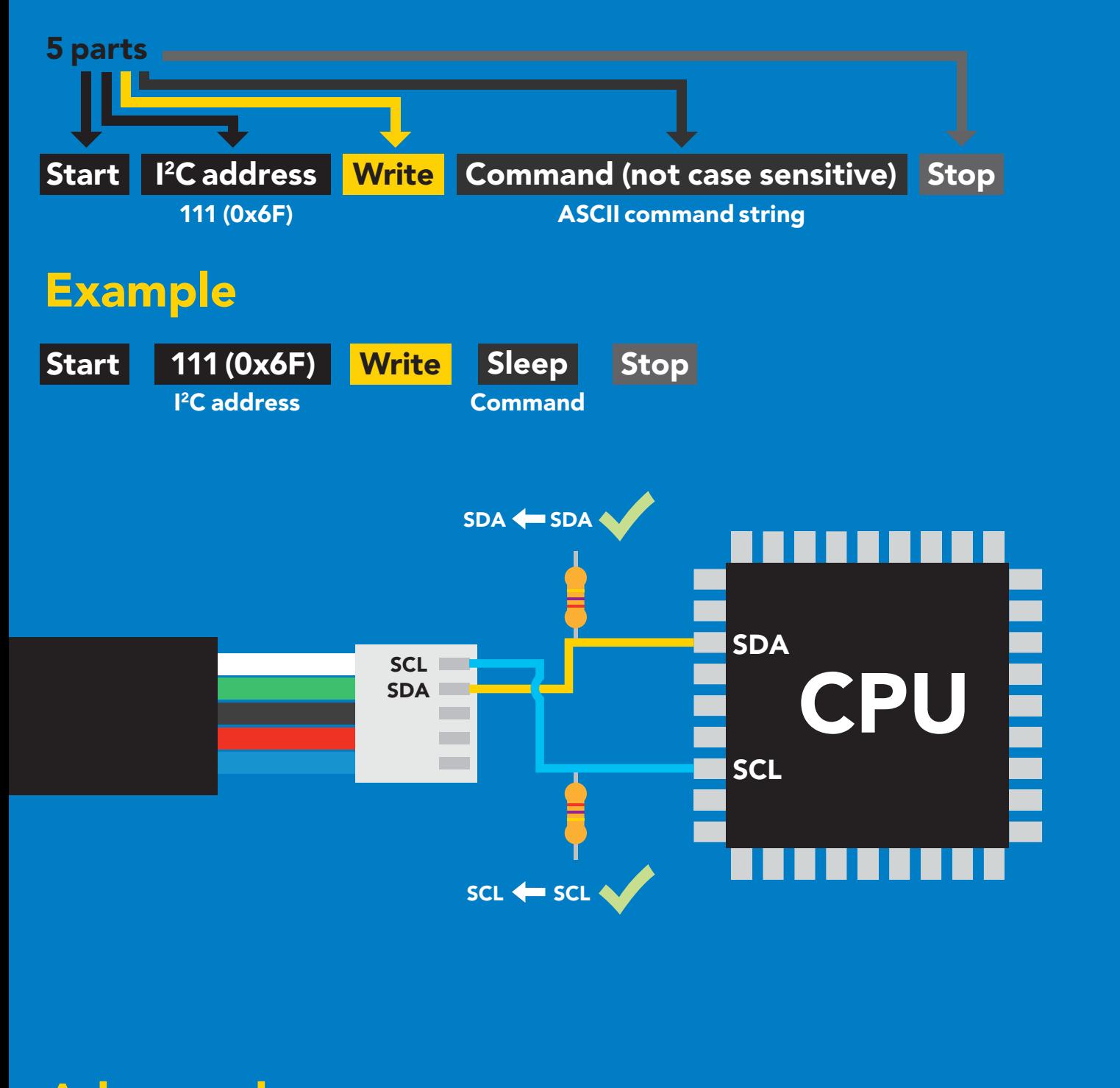

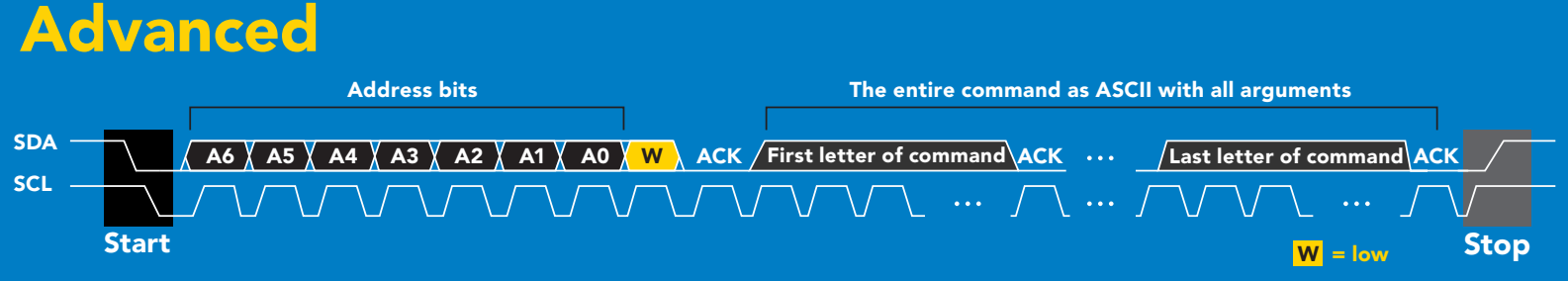

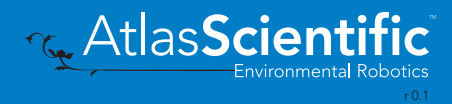

### <span id="page-32-0"></span>Requesting data from device

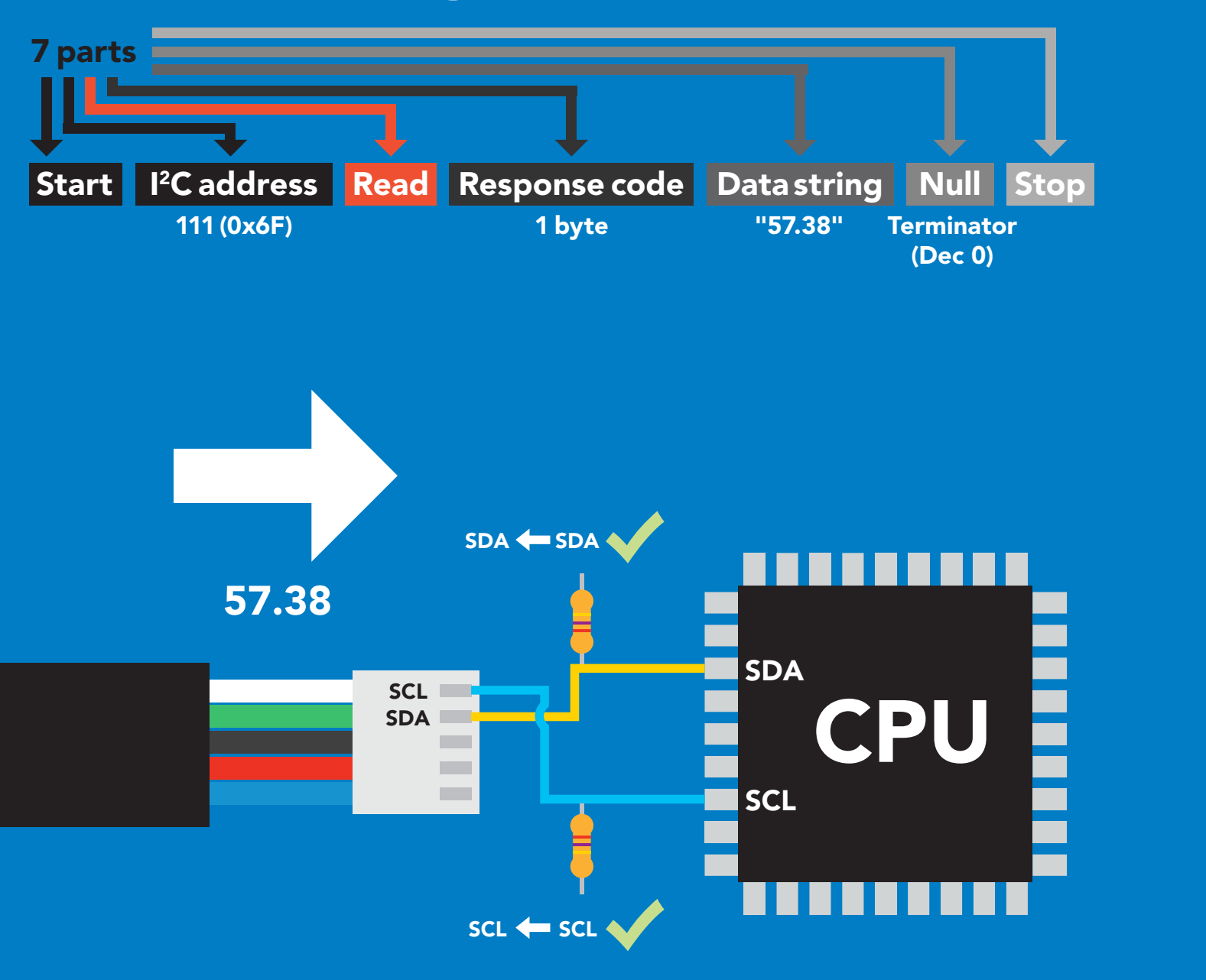

#### Advanced

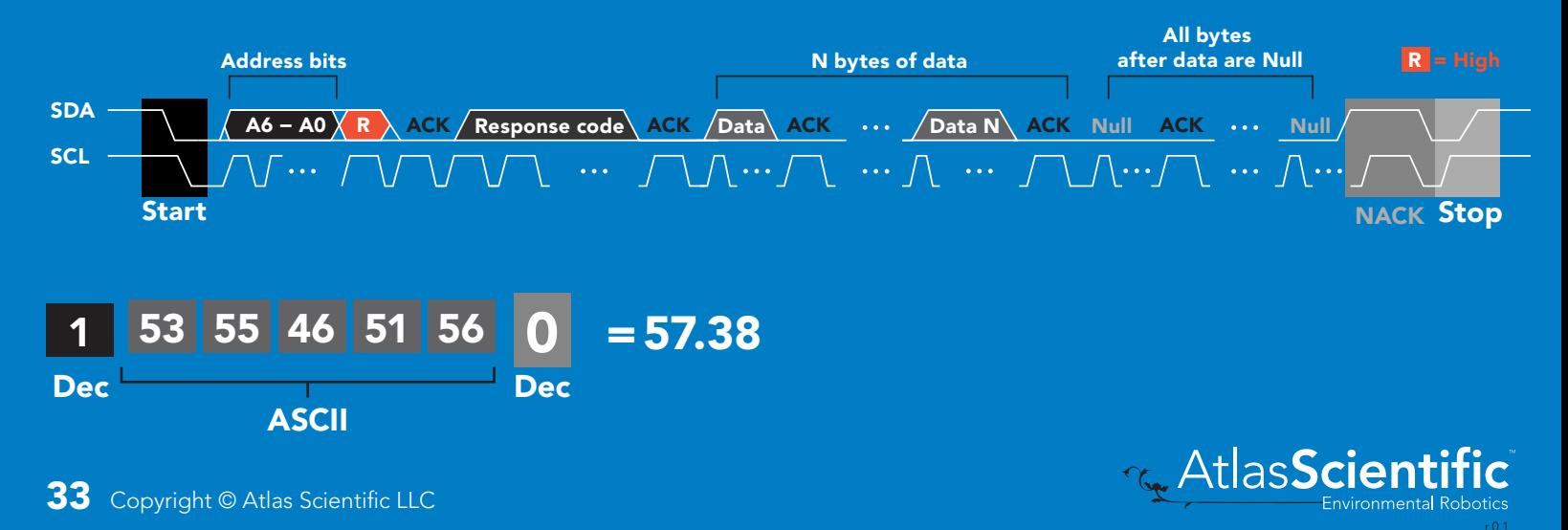

### <span id="page-33-0"></span>Response codes & processing delay

After a command has been issued, a 1 byte response code can be read in order to confirm that the command was processed successfully.

*Reading back the response code is completely optional, and is not required for normal operation.*

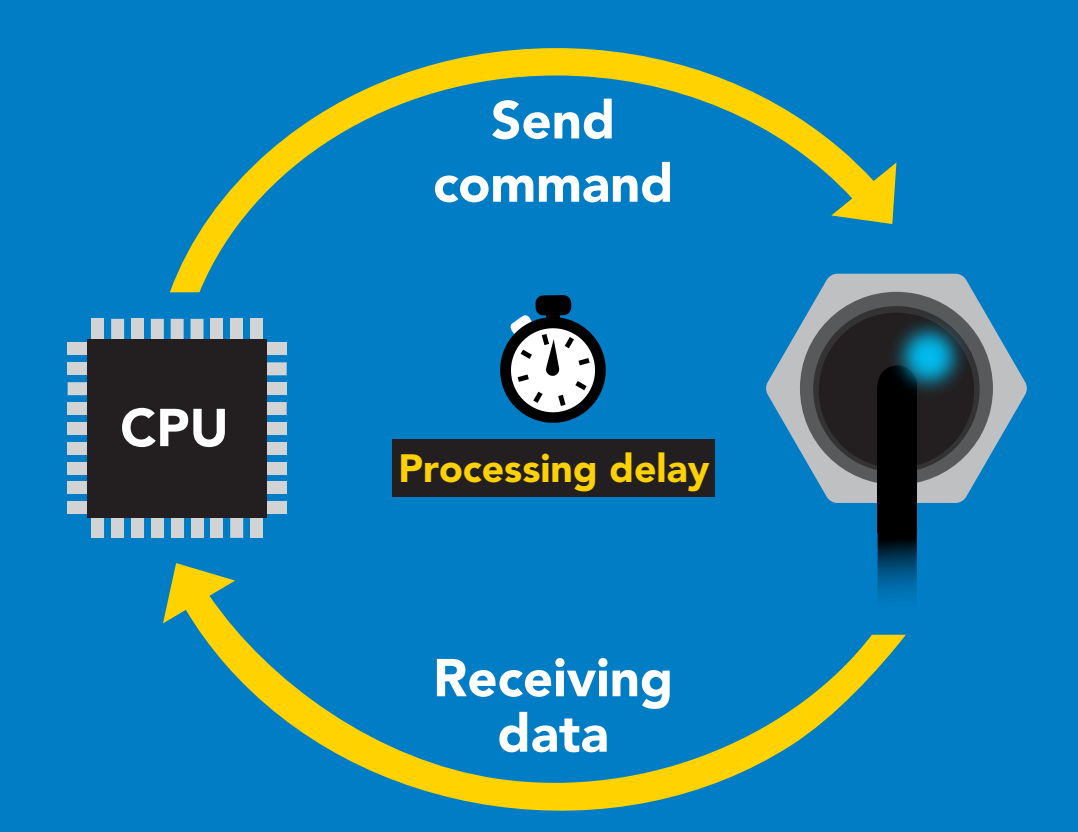

I2C\_start; I2C\_address; I2C\_write(EZO\_command); I2C\_stop;

#### delay(300);

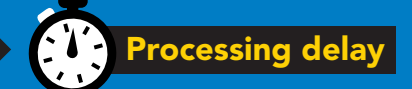

I2C\_start; I2C\_address;  $\overline{Char[ ]} = I2C_{\_}read;$ I2C\_stop;

Example If there is no processing delay or the processing delay is too short, the response code will always be 254.

#### Response codes Single byte, not string

- no data to send 255
- still processing, not ready 254
- syntax error 2
- successful request 1

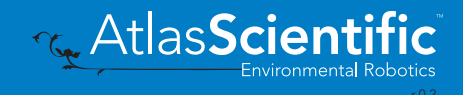

### <span id="page-34-0"></span>Indicator LED control

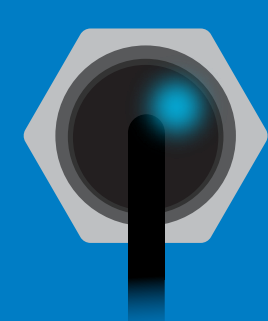

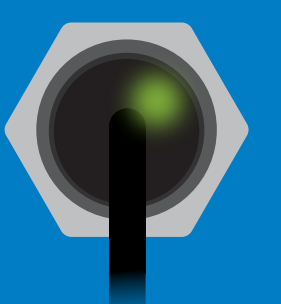

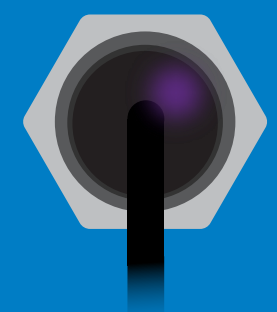

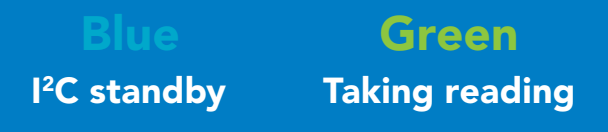

Purple Changing I 2C address

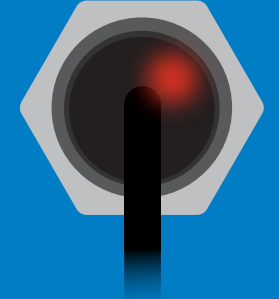

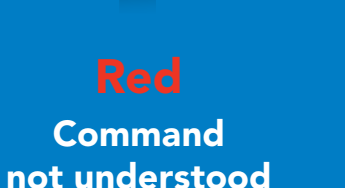

**White** Find

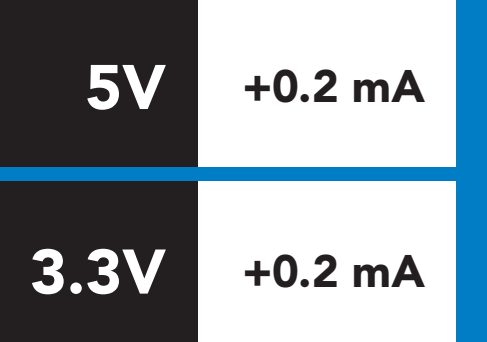

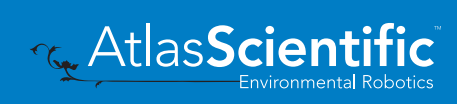

### <span id="page-35-0"></span>command quick reference I 2C mode

All commands are ASCII strings or single ASCII characters.

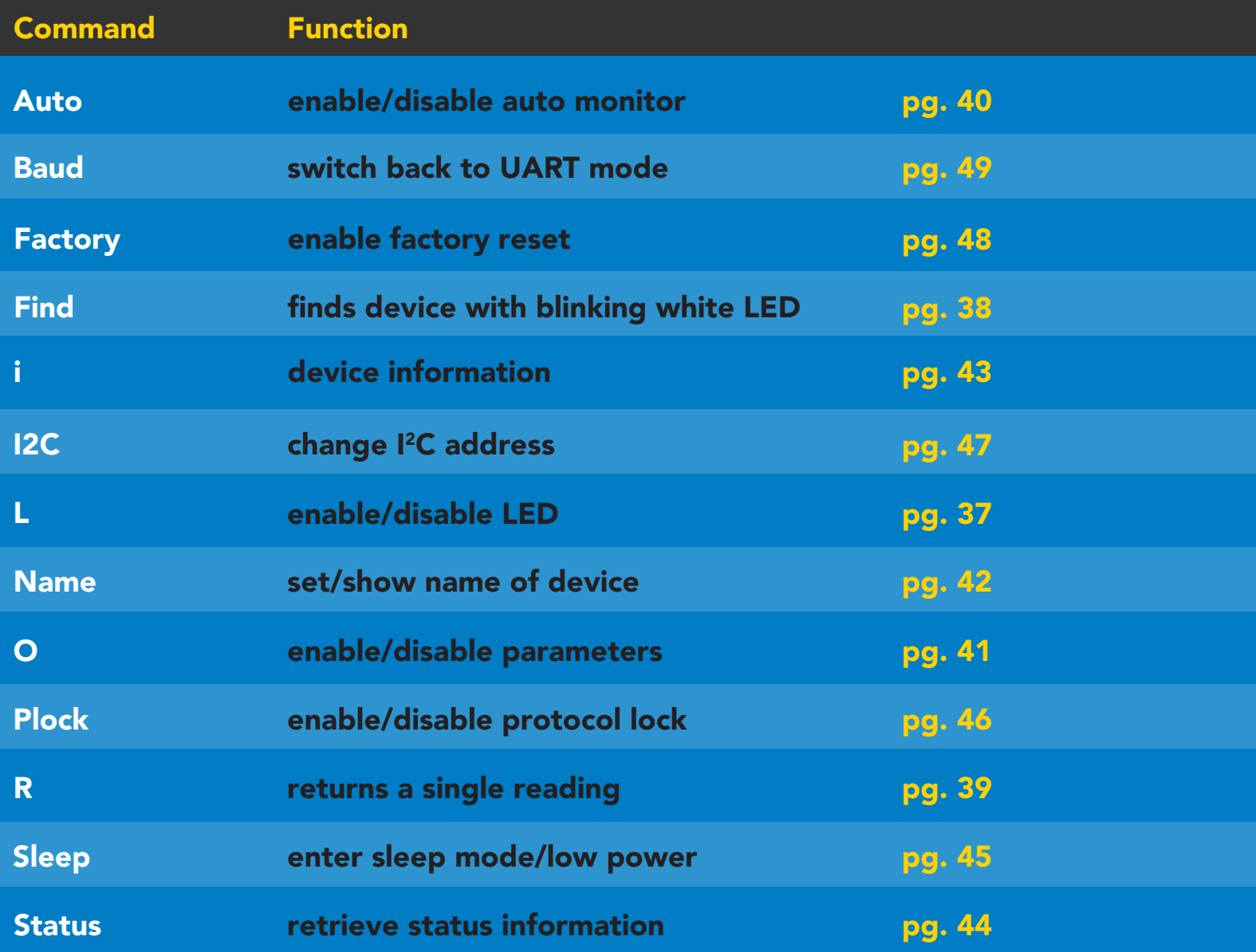

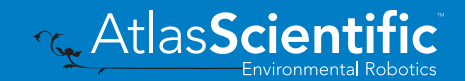

### <span id="page-36-0"></span>LED control

#### Command syntax

L,1 LED on default

- L,0 LED off
- L,? LED state on/off?

#### 300ms **(b)** processing delay

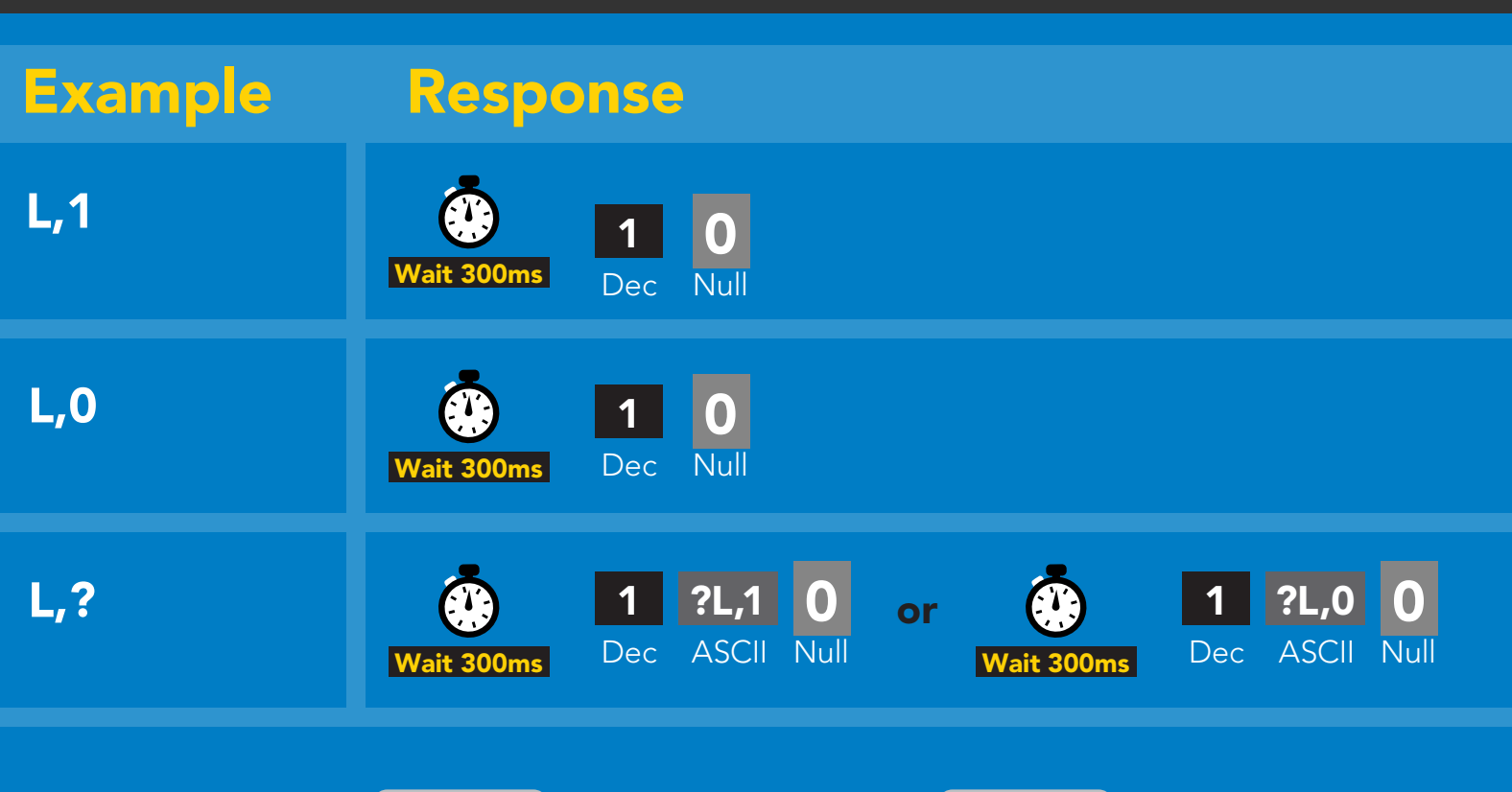

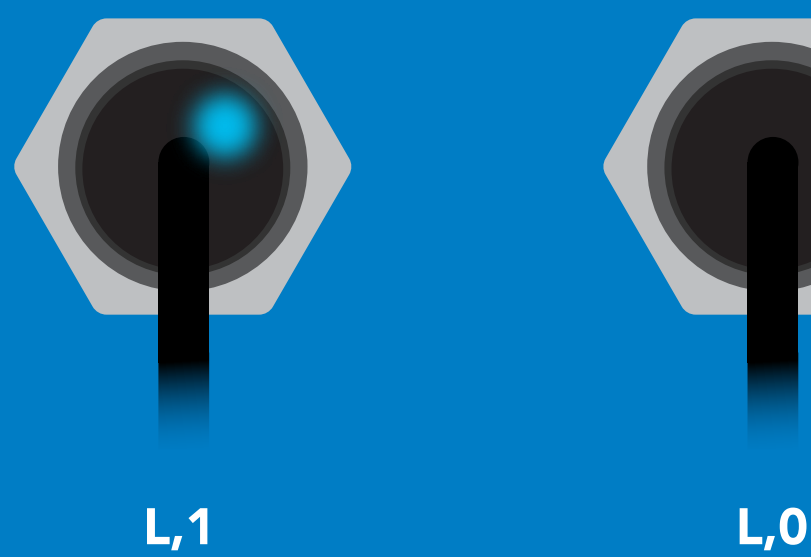

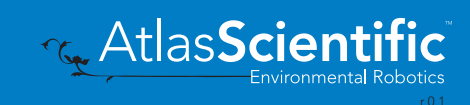

### <span id="page-37-0"></span>Find

#### Command syntax

300ms @ processing delay

#### Find LED rapidly blinks white, used to help find device

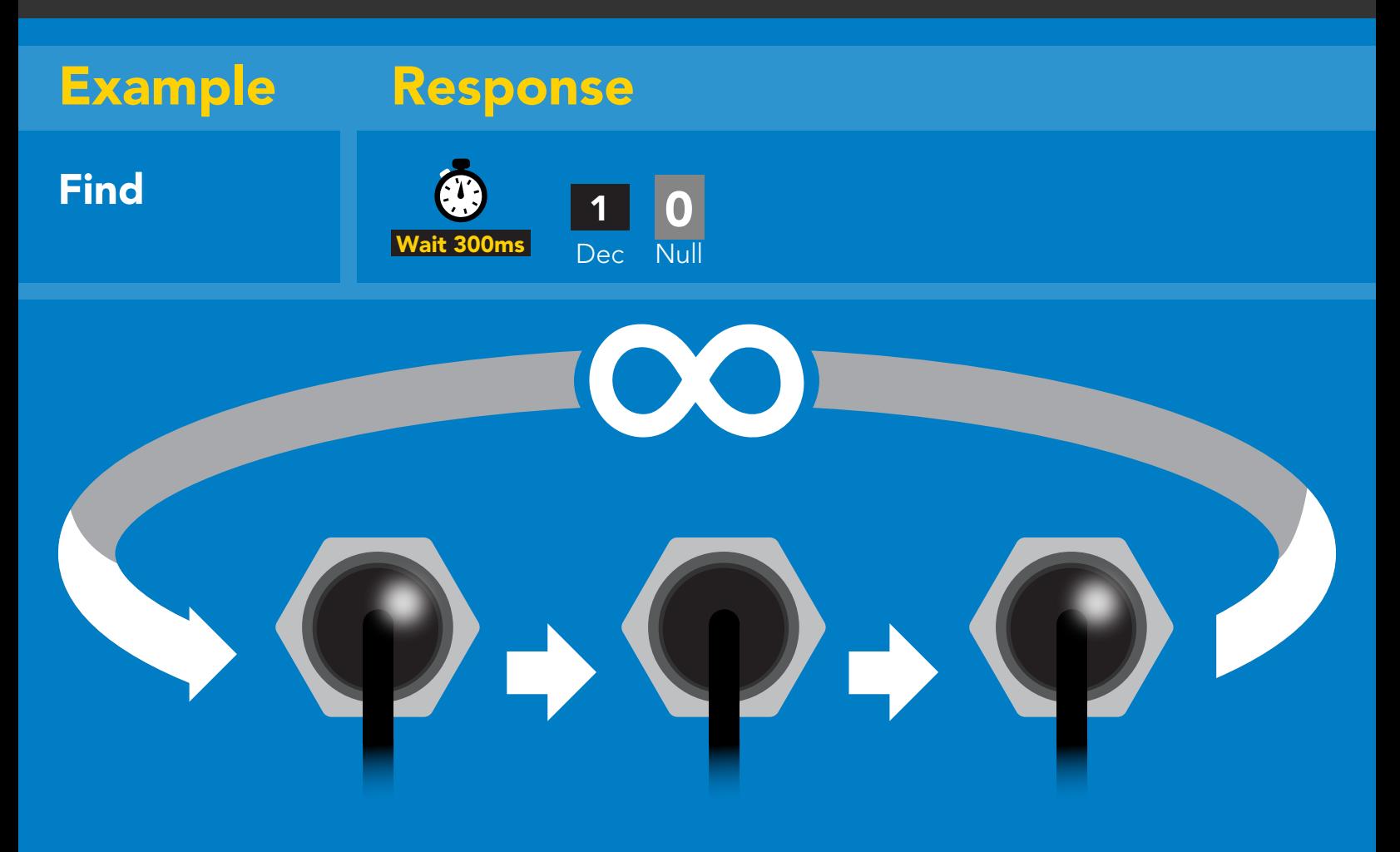

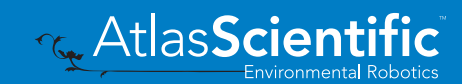

### <span id="page-38-0"></span>Taking reading

#### Command syntax

300ms processing delay

R return 1 reading

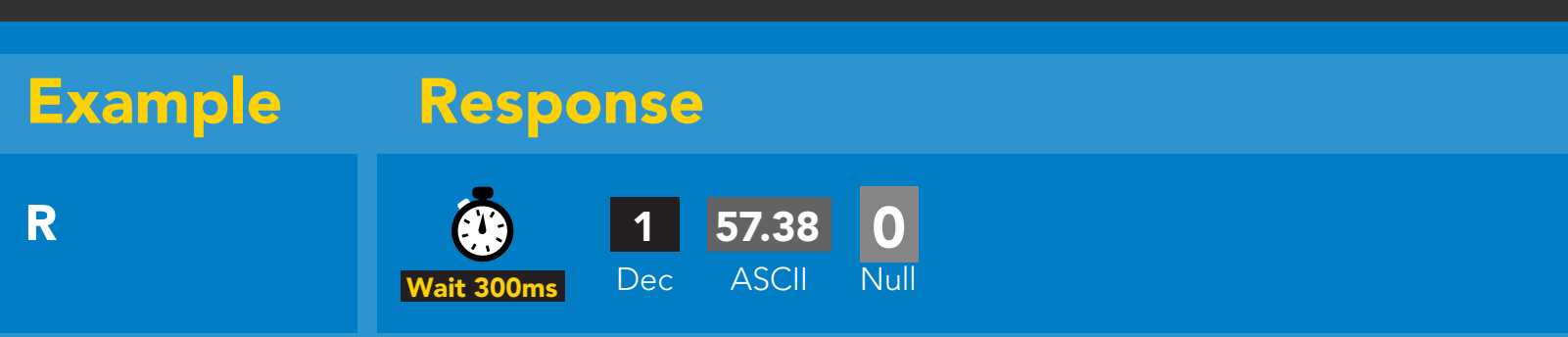

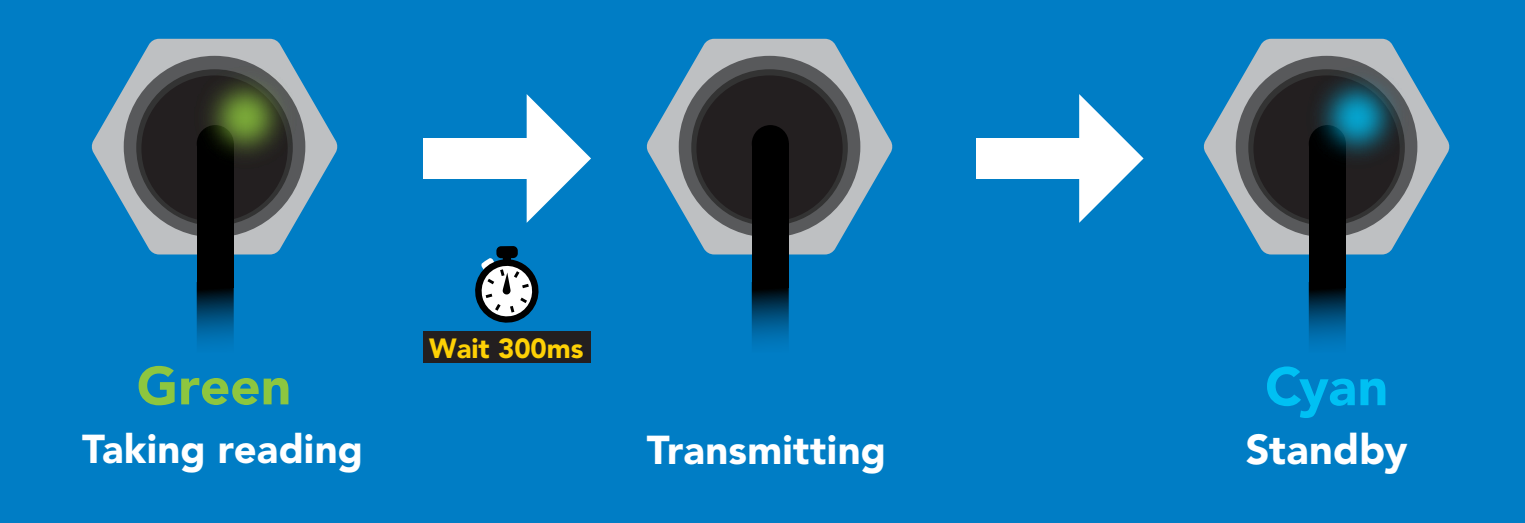

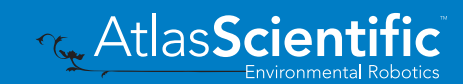

### <span id="page-39-0"></span>Auto monitor

#### Command syntax

300ms processing delay

When enabled, the sensor will continuously monitor the readings and set the auto monitor pin high when your value has been reached. When Auto Monitor is enabled, it is not necessary to actively take readings (continuous mode can be disabled).

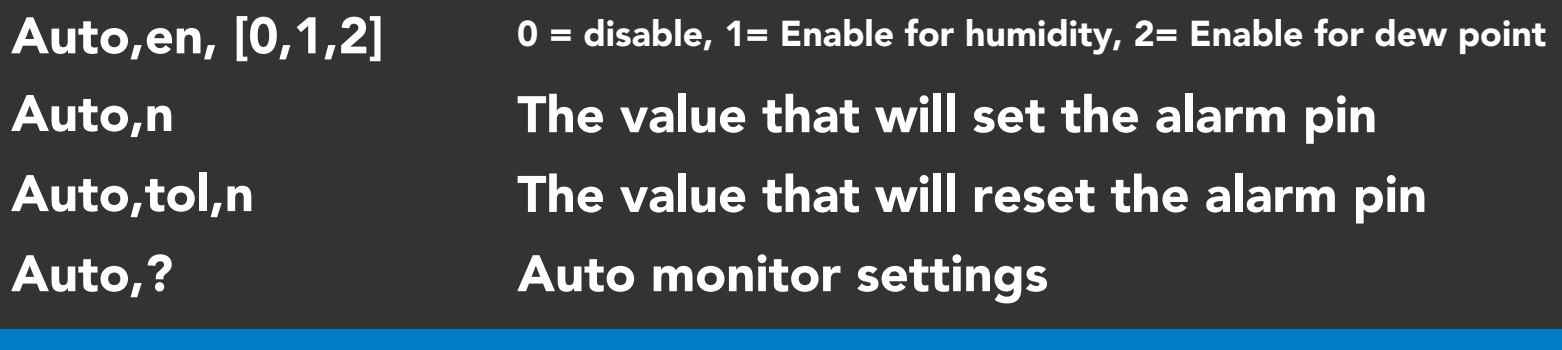

#### Example Response

Enable humidity automonitoring 1  $\frac{\mathbf{O}}{\mathbf{N}\mathbf{u}^{\mathsf{II}}}$ Auto,en,1 Wait 300ms Dec Null **EN** 1 0 Set alarm to go off at 55.38% humidity Auto,57.38 Wait 300ms Dec Null The humidity must fall 1.2 percentage points 1 0 Auto,tol,1.2 below set point for alarm to reset. Wait 300ms Dec Null Dec ?, auto, 57.38, 1.20, 1 0 if all are enabled 1 0 Auto,? ASCII Nulle Dec Wait 300ms

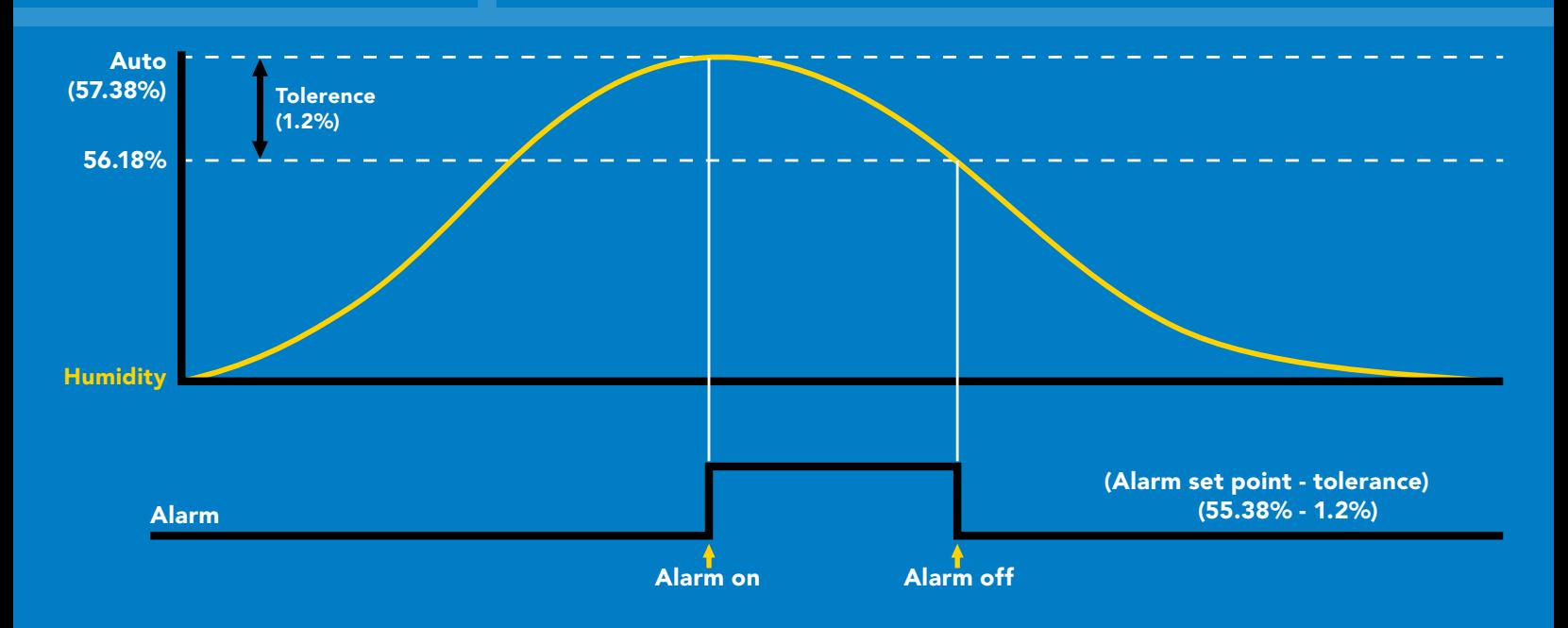

### <span id="page-40-0"></span>Enable/disable parameters from output string

#### Command syntax

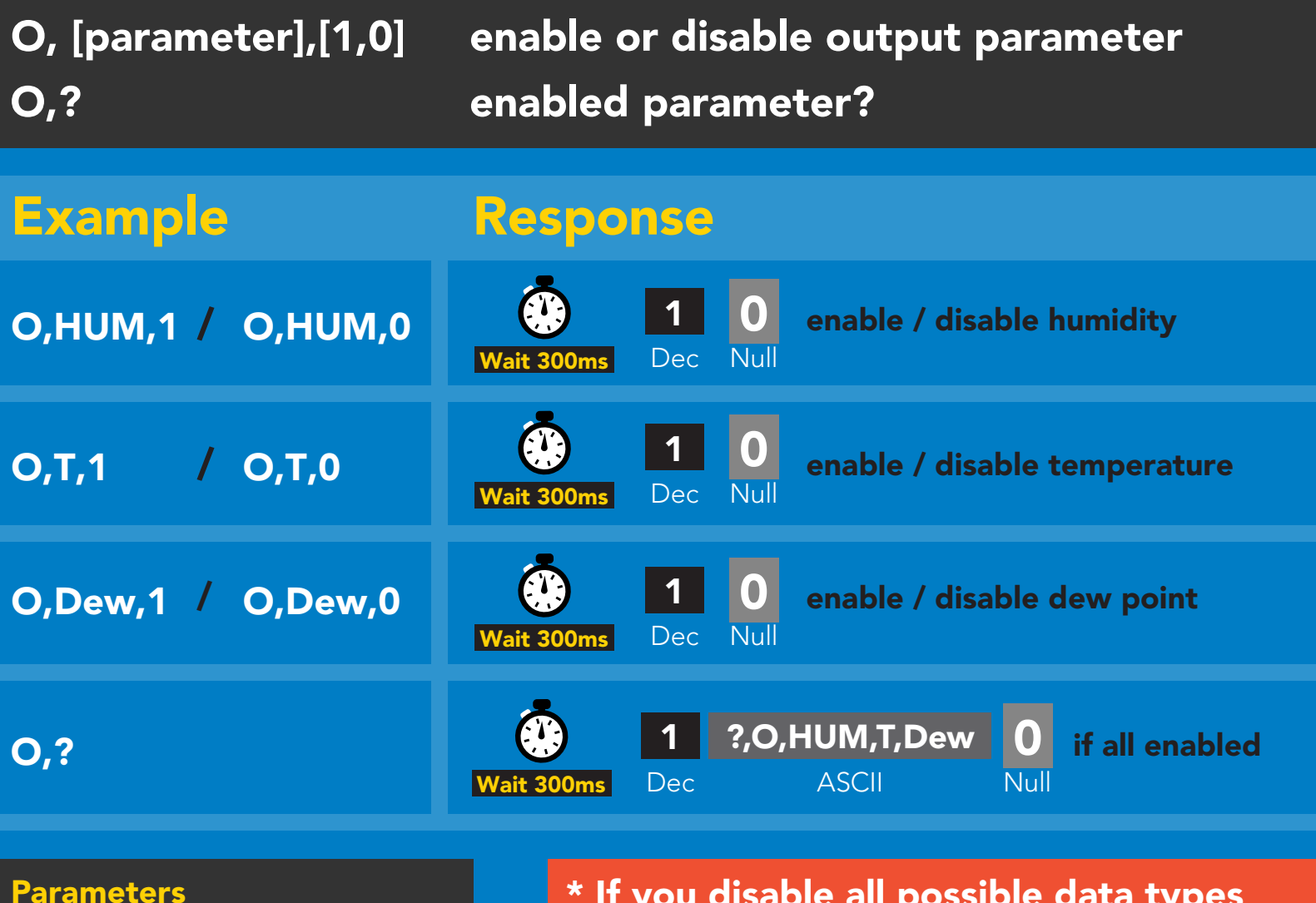

#### Parameters

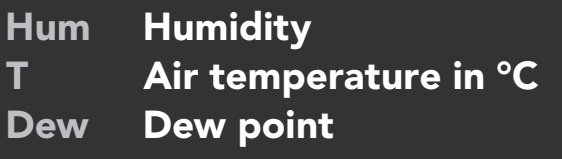

#### Followed by 1 or 0

enabled 1

disabled  $\Omega$ 

\* If you disable all possible data types your readings will display "no output".

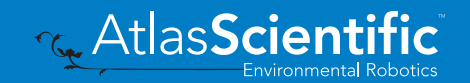

### <span id="page-41-0"></span>Naming device

#### Command syntax

300ms @ processing delay

Do not use spaces in the name

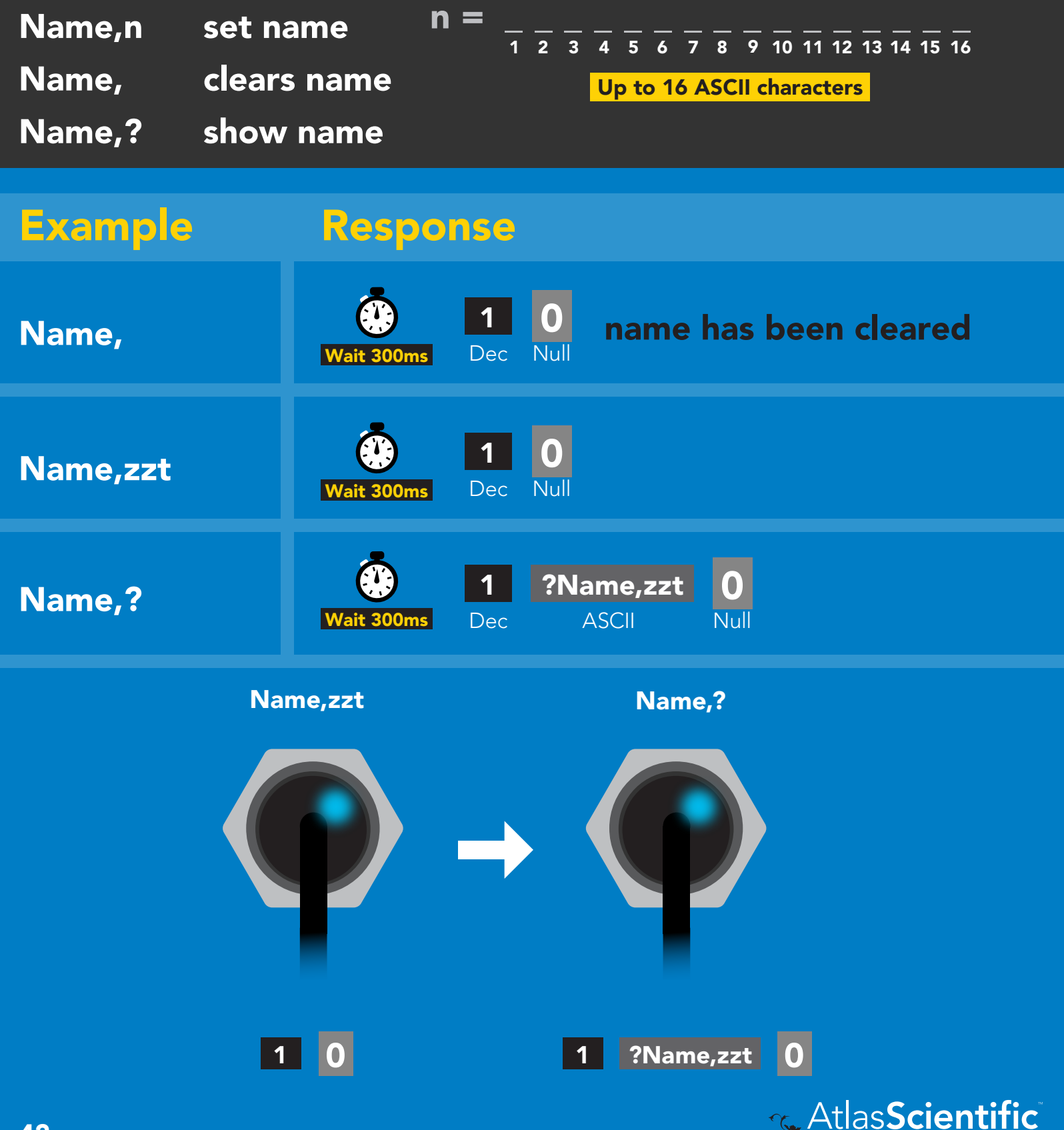

42 Copyright © Atlas Scientific LLC

**Environmental Robotics** r 0.1

### <span id="page-42-0"></span>Device information

#### Command syntax

300ms **(b)** processing delay

i device information

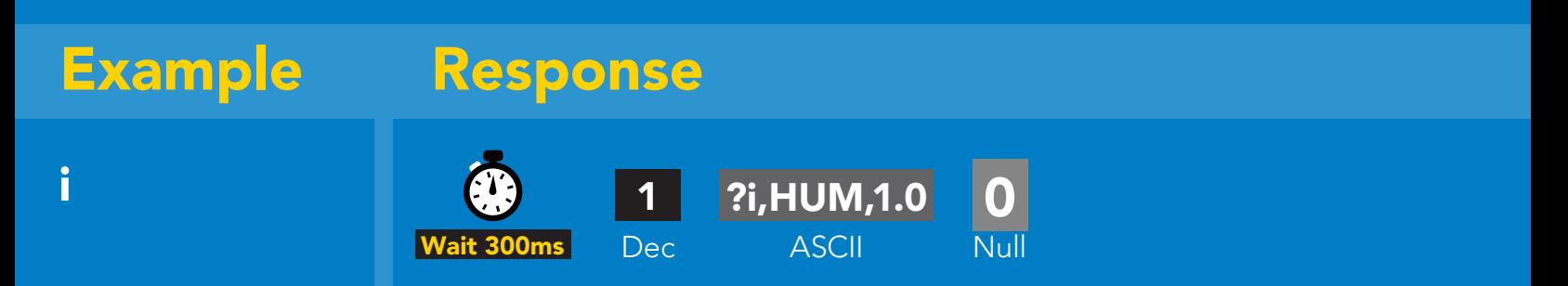

#### Response breakdown

?i, HUM, **Device** Firmware 1.0

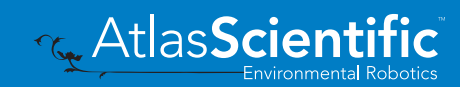

### <span id="page-43-0"></span>Reading device status

#### Command syntax

300ms **(b)** processing delay

Status voltage at Vcc pin and reason for last restart

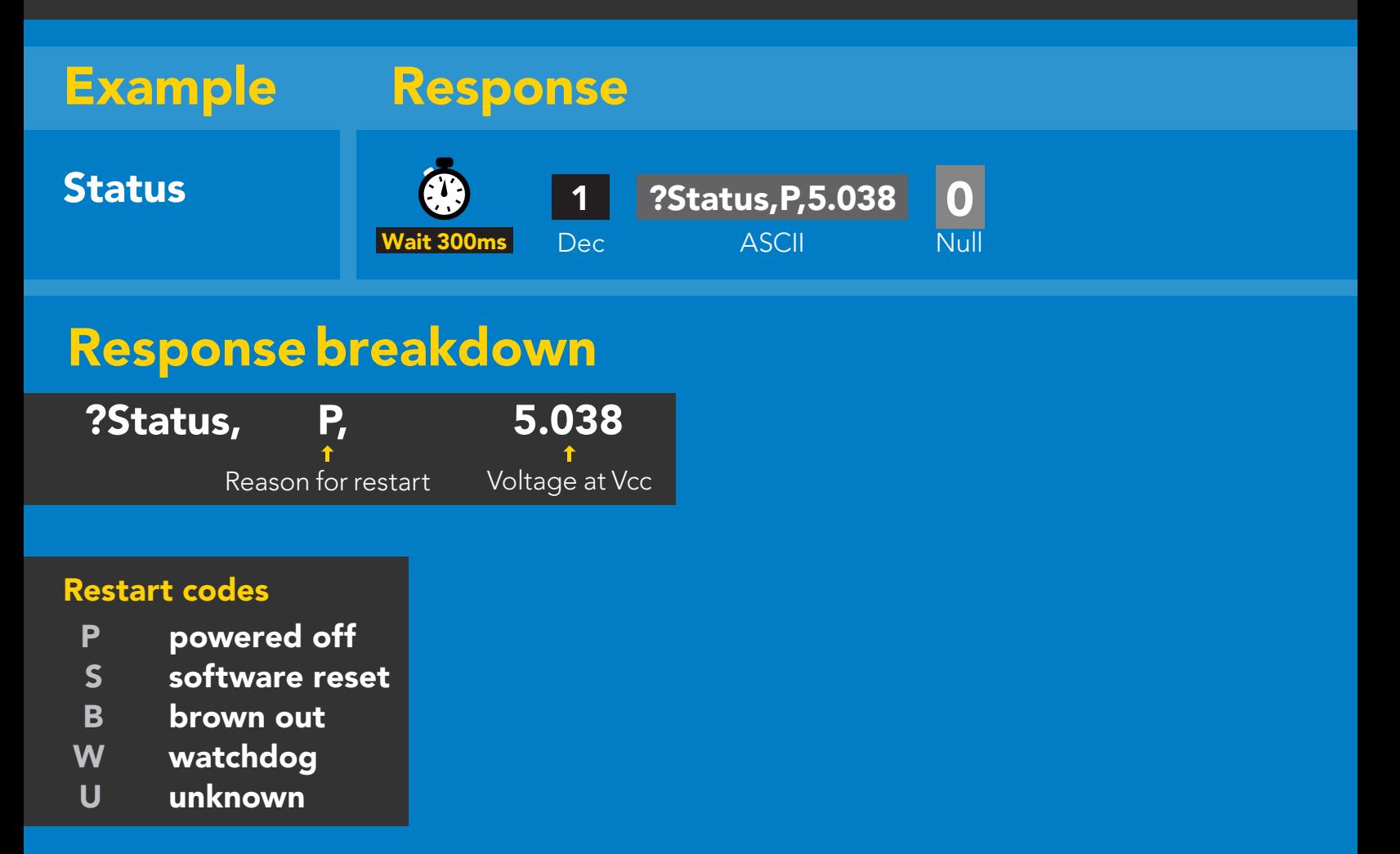

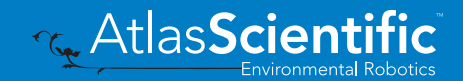

### <span id="page-44-0"></span>Sleep mode/low power

#### Command syntax

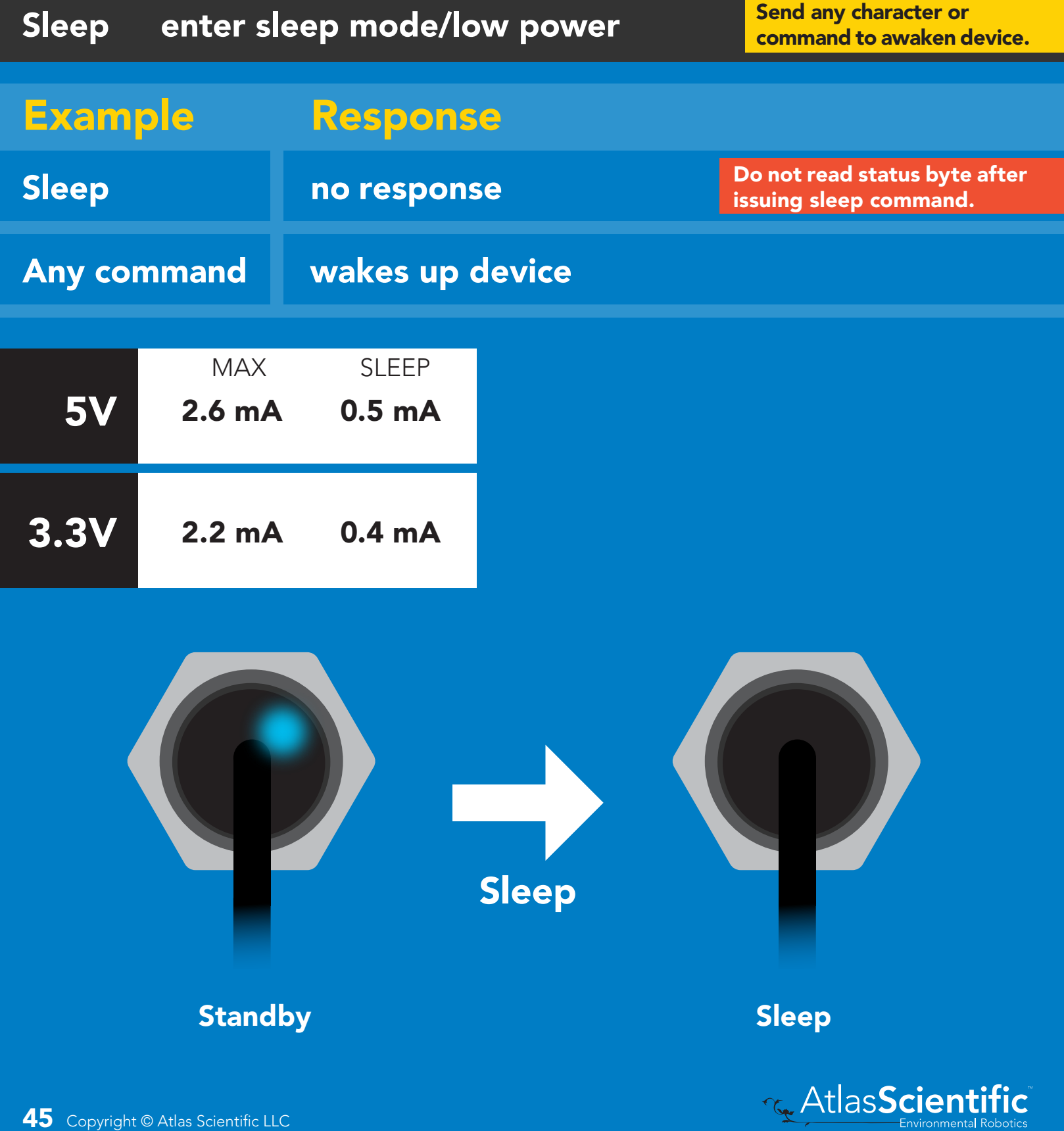

### <span id="page-45-0"></span>Protocol lock

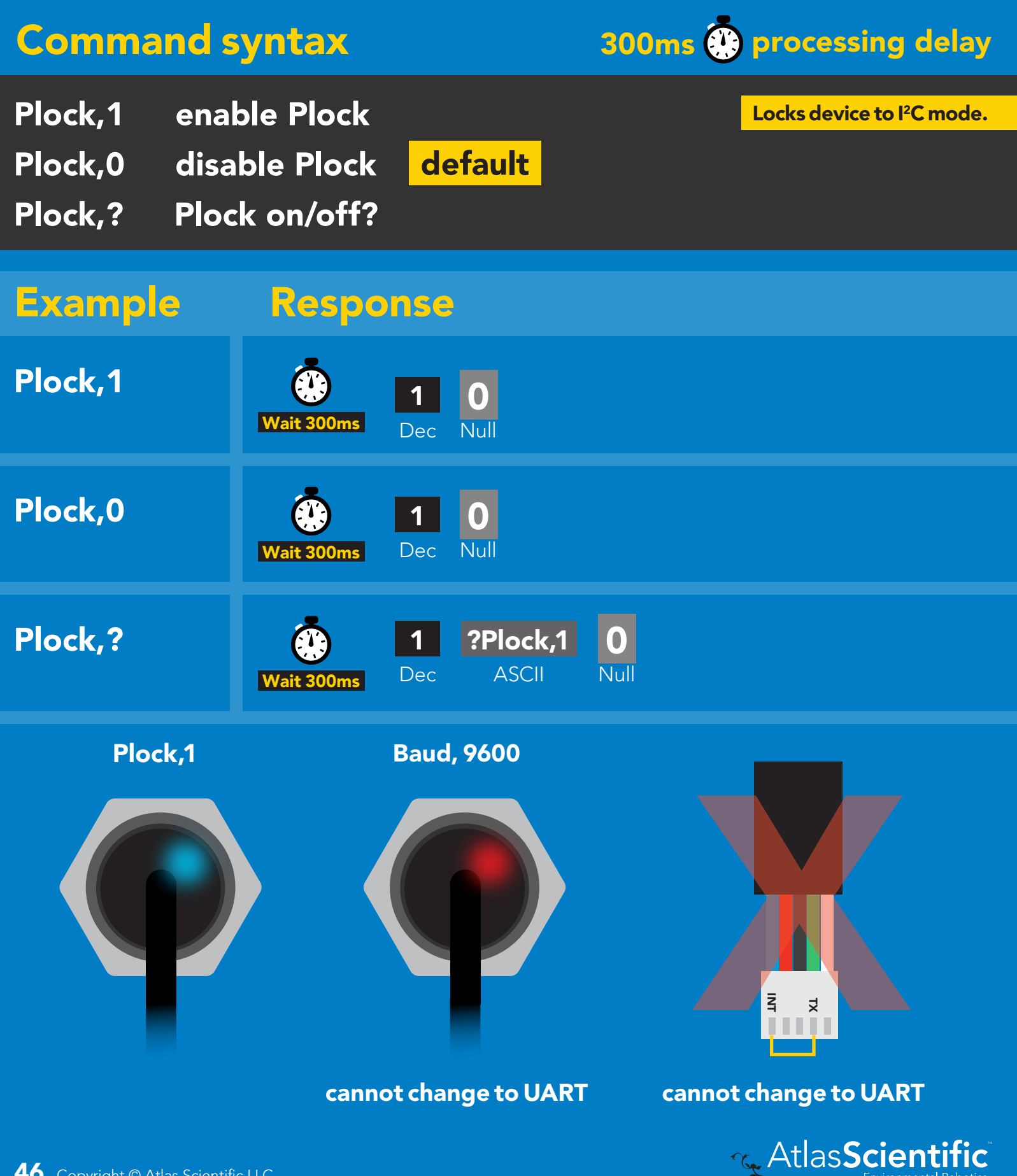

### <span id="page-46-0"></span>I 2C address change

#### Command syntax

12C,n sets I<sup>2</sup>C address and reboots into I<sup>2</sup>C mode

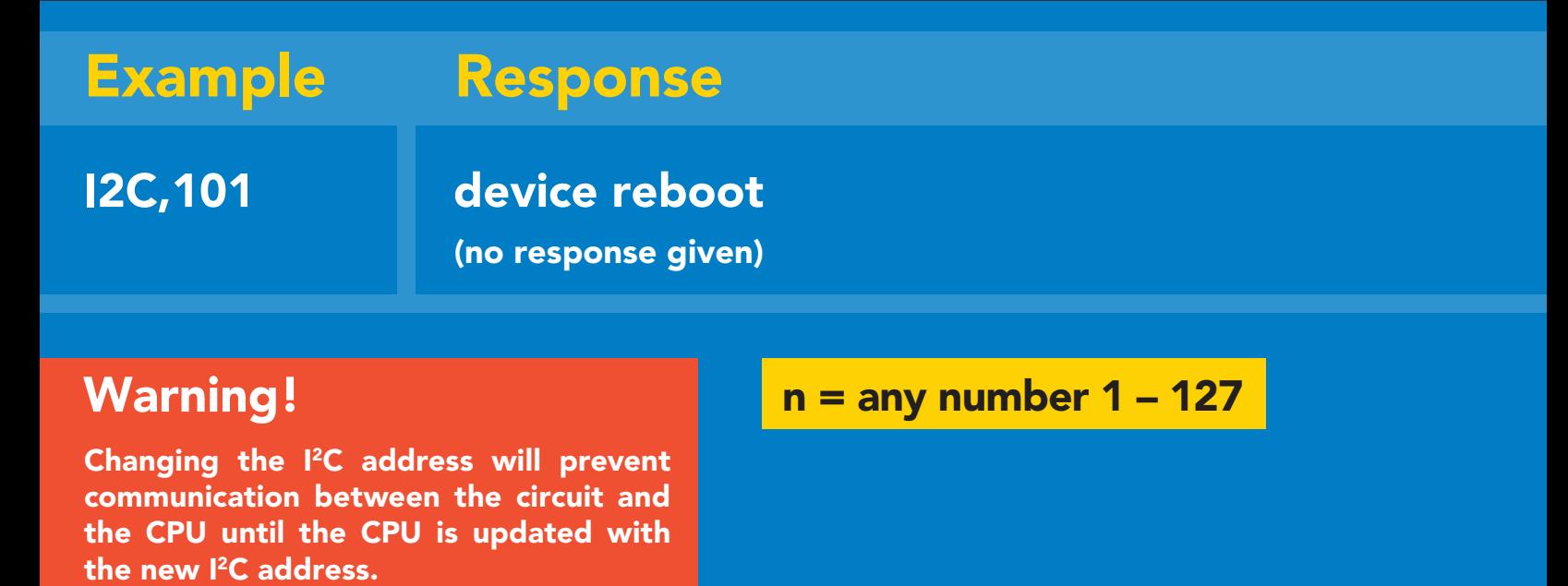

Default I2C address is 111 (0x6F).

I2C,101 (reboot)

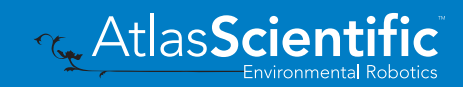

### <span id="page-47-0"></span>Factory reset

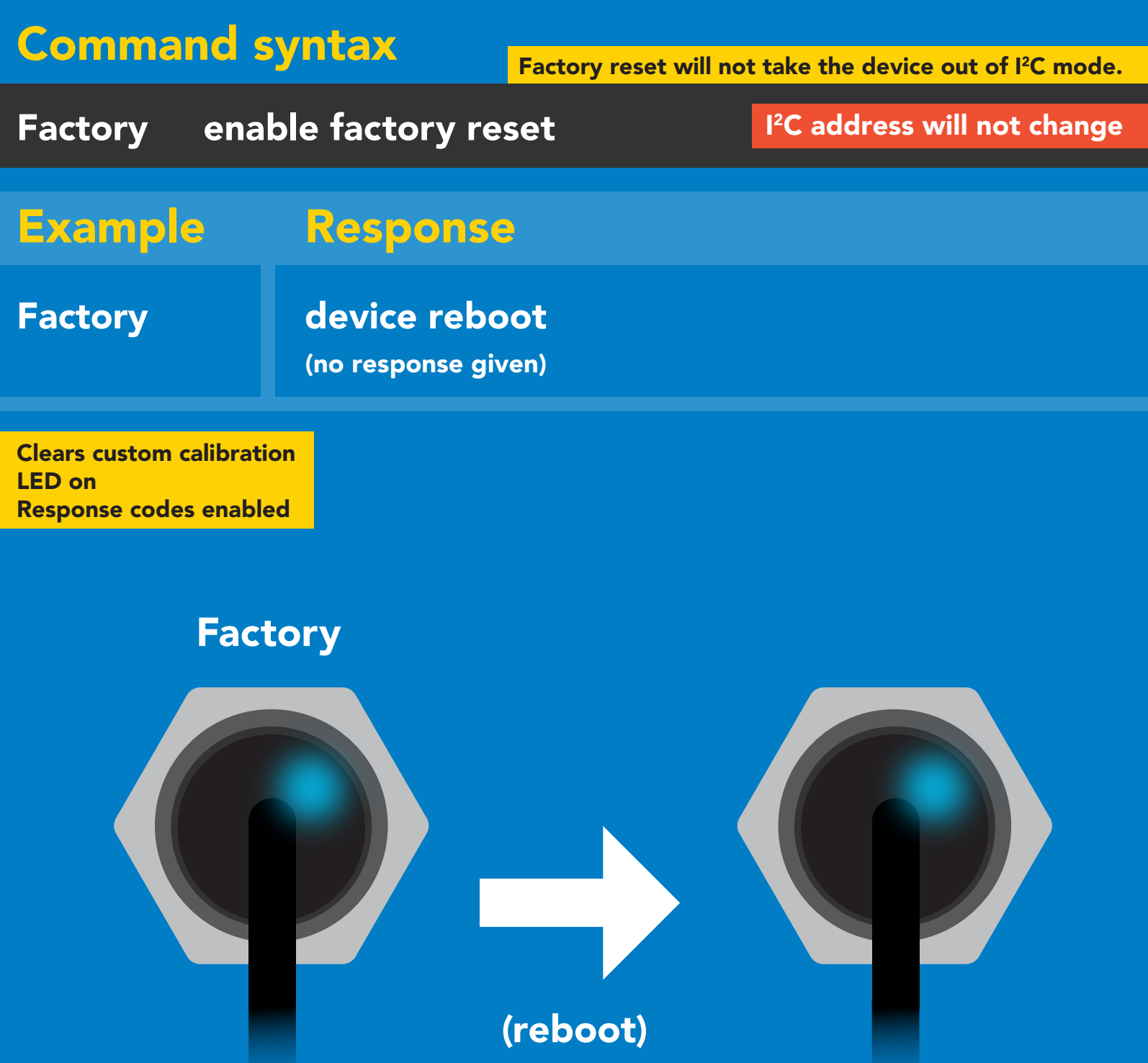

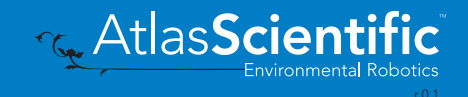

### <span id="page-48-0"></span>Change to UART mode

#### Command syntax

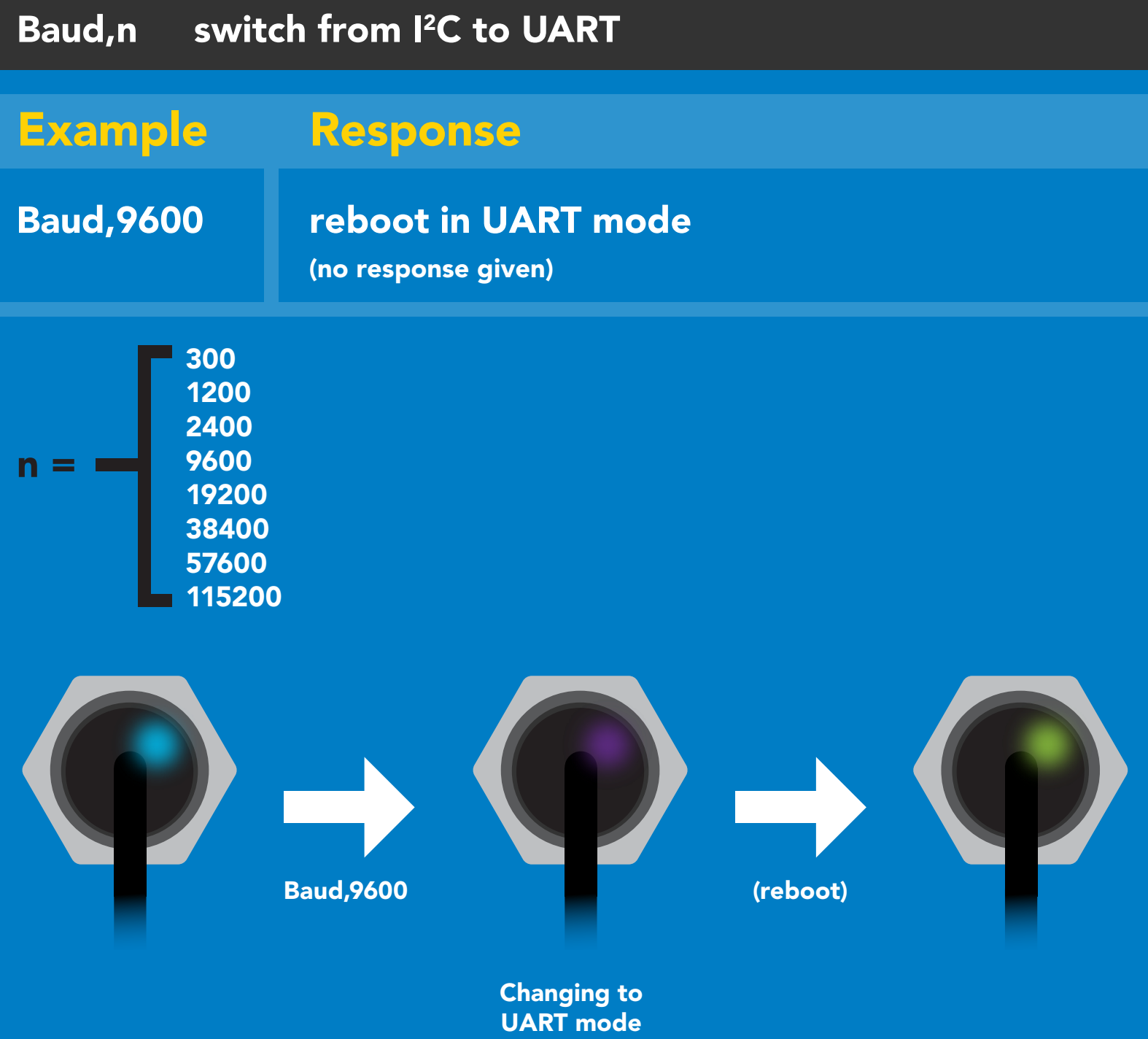

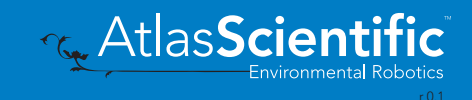

### <span id="page-49-0"></span>Manual switching to UART

- Disconnect ground (power off) •
- Disconnect TX and RX
- Connect TX to INT
- Confirm RX is disconnected •
- Connect ground (power on) •
- Wait for LED to change from Blue to Green
- Disconnect ground (power off) •
- Reconnect all data and power

#### Example

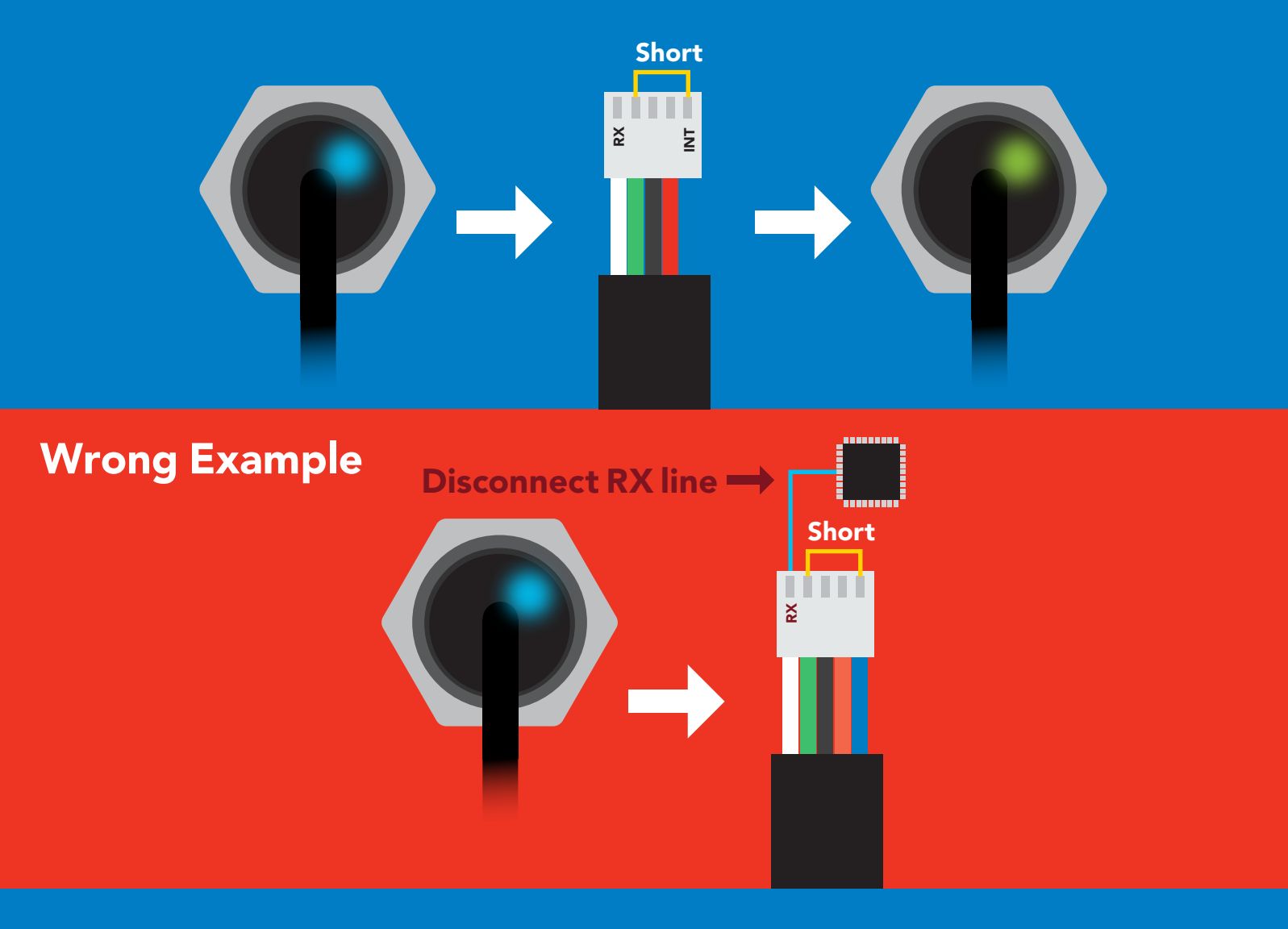

### <span id="page-50-0"></span>Datasheet change log

#### Datasheet V 1.3

Added Air Temperature chart on pg 5.

#### Datasheet V 1.2

Revised naming device info on pages 20 & 42.

#### Datasheet V 1.1

Revised the information on pg 3.

#### Datasheet V 1.0

New datasheet

### Firmware updates

V1.0 – Initial release (August 14, 2020)

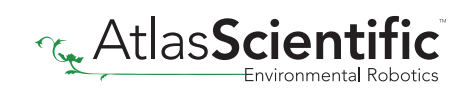

### <span id="page-51-0"></span>**Warranty**

Atlas Scientific™ Warranties the EZO-HUM™ Embedded Humidity Sensor to be free of defect during the debugging phase of device implementation, or 30 days after receiving the EZO-HUM™ Embedded Humidity Sensor (which ever comes first).

### The debugging phase

The debugging phase as defined by Atlas Scientific™ is the time period when the EZO-HUM™ Embedded Humidity Sensor is connected into a bread board, or shield. If the EZO-HUM™ Embedded Humidity Sensor is being debugged in a bread board, the bread board must be devoid of other components. If the EZO-HUM™ Embedded Humidity Sensor is being connected to a microcontroller, the microcontroller must be running code that has been designed to drive the EZO-HUM™ Embedded Humidity Sensor exclusively and output the EZO-HUM™ Embedded Humidity Sensor data as a serial string.

It is important for the embedded systems engineer to keep in mind that the following activities will void the EZO-HUM™ Embedded Humidity Sensor warranty:

- Soldering any part to the EZO-HUM™ Embedded Humidity Sensor.
- Running any code, that does not exclusively drive the EZO-HUM™ Embedded Color Sensor and output its data in a serial string.
- Embedding the EZO-HUM™ Embedded Humidity Sensor into a custom made device.
- Removing any potting compound.

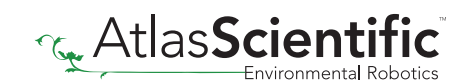

### Reasoning behind this warranty

Because Atlas Scientific™ does not sell consumer electronics; once the device has been embedded into a custom made system, Atlas Scientific™ cannot possibly warranty the EZO-HUM™ Embedded Humidity Sensor, against the thousands of possible variables that may cause the EZO-HUM™ Embedded Humidity Sensor to no longer function properly.

#### Please keep this in mind:

- 1. All Atlas Scientific™ devices have been designed to be embedded into a custom made system by you, the embedded systems engineer.
- 2. All Atlas Scientific™ devices have been designed to run indefinitely without failure in the field.
- 3. All Atlas Scientific™ devices can be soldered into place, however you do so at your own risk.

Atlas Scientific™ is simply stating that once the device is being used in your application, Atlas Scientific™ can no longer take responsibility for the EZO-HUM™ Embedded Humidity Sensor continued operation. This is because that would be equivalent to Atlas Scientific<sup>™</sup> taking responsibility over the correct operation of your entire device.

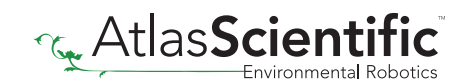